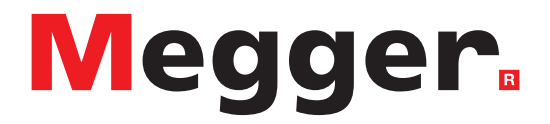

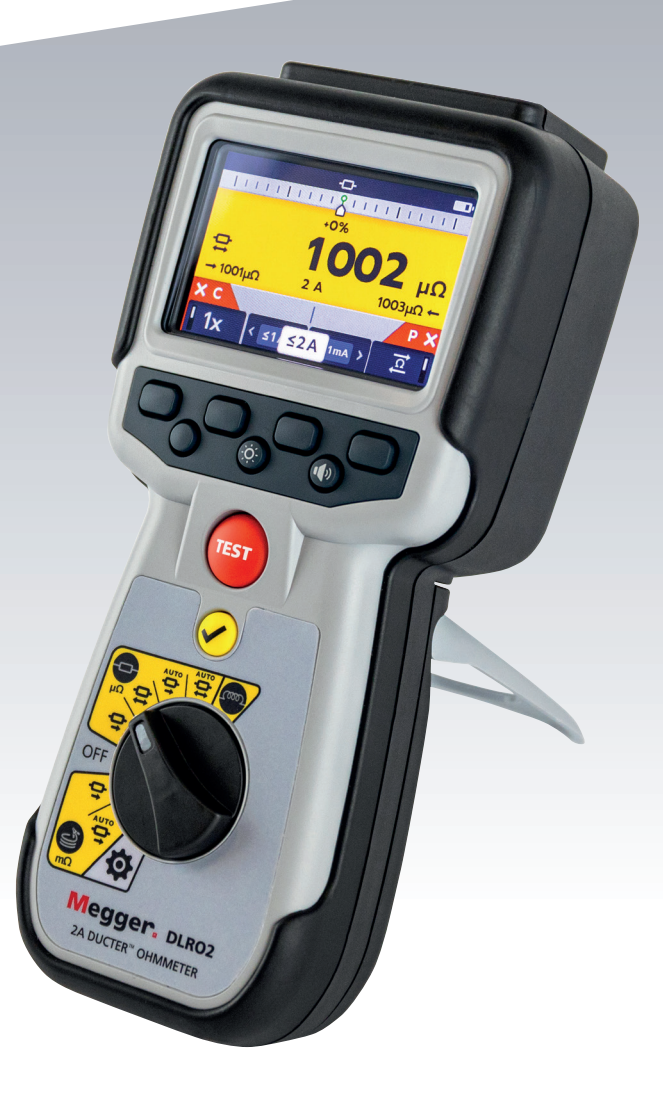

## **DLRO2**

**Ducter-Mikroohmmeter 2 A**

## Benutzerhandbuch

**Dieses Dokument unterliegt dem Urheberrecht von:** Megger Limited, Archcliffe Road, Dover, Kent CT17 9EN. ENGLAND Tel.: +44 (0)1304 502101 Fax: +44 (0)1304 207342 www.megger.com

Megger Ltd behält sich das Recht vor, die Spezifikation seiner Produkte von Zeit zu Zeit ohne vorherige Ankündigung zu ändern. Obwohl alle Anstrengungen unternommen wurden, um die Richtigkeit der in vorliegendem Dokument enthaltenen Informationen sicherzustellen, übernimmt Megger Ltd. keine Garantie dafür, dass es sich um eine vollständige und auf aktuellem Stand befindliche Beschreibung handelt.

Patentinformationen zu diesem Gerät finden Sie auf der folgenden Website:

megger.com/patents

Dieses Handbuch ersetzt alle früheren Ausgaben dieses Handbuchs. Verwenden Sie stets die neueste Ausgabe dieses Dokuments. Vernichten Sie alle älteren Kopien.

#### **Konformitätserklärung**

Hiermit erklärt Megger Instruments Limited, dass die in dieser Bedienungsanleitung beschriebene, von Megger Instruments Limited hergestellte Funkausrüstung die Erfüllung der Richtlinie 2014/53/EU bietet. Weitere von Megger Instruments Limited hergestellte, in dieser Bedienungsanleitung beschriebene Gerätschaften erfüllen die Richtlinien 2014/30/EU und 2014/35/EU, wo diese anwendbar sind.

Die vollständigen EU-Konformitätserklärungen von Megger Instruments sind unter der folgenden Internetadresse verfügbar:

#### **megger.com/company/about-us/eu-dofc**

## **Inhalt**

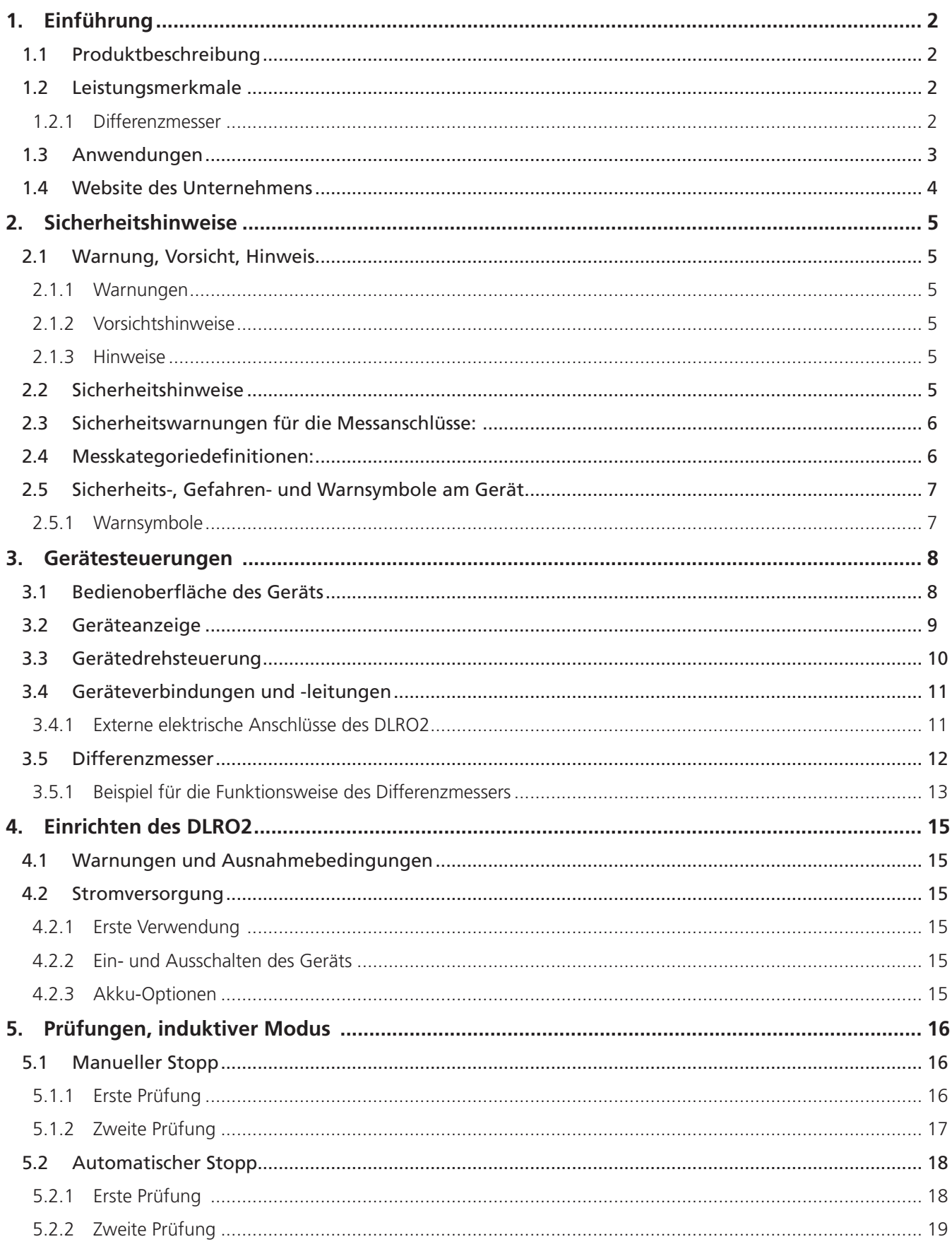

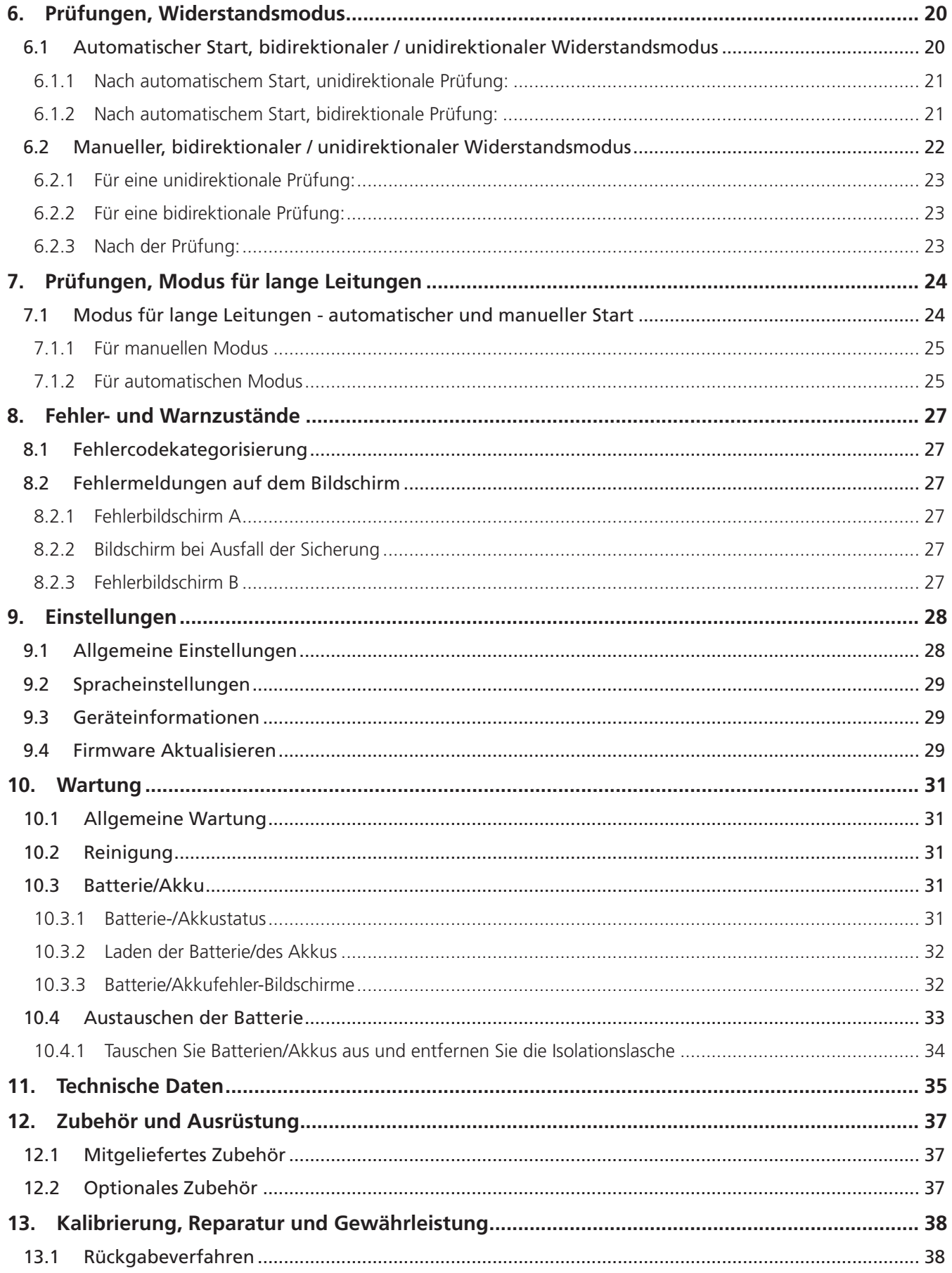

 $\vee$ 

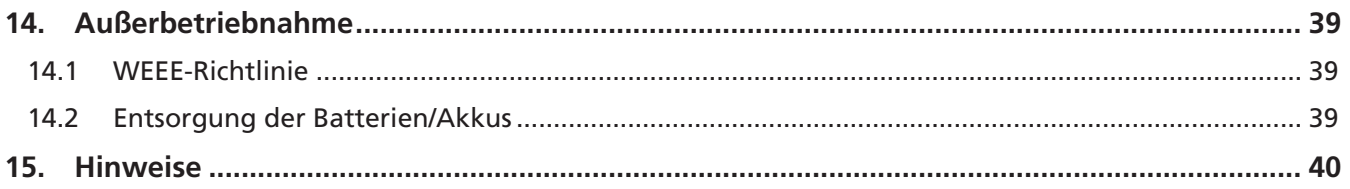

#### **Inhalt**

## <span id="page-7-0"></span>**Einführung**

## 1. Einführung

Diese Bedienungsanleitung beschreibt die Betriebs- und Funktionsdetails des DLRO2 Ducter-Mikroohmmeters 2 A von **Megger**.

Bitte lesen Sie diese Bedienungsanleitung vollständig durch, bevor Sie das DLRO2 verwenden.

#### **1.1 Produktbeschreibung**

Das DLRO2 ist ein robustes und wirklich handliches 2-A-Mikroohmmeter, das schnelle, genaue und wiederholbare Messungen auch in Umgebungen mit elektrischen Störungen ermöglicht.

Das DLRO2 ist auf einfache Bedienung ausgelegt, es kann von nicht-technischen Anwendern mit minimaler Schulung bedient werden.

Es gibt drei Hauptmessmodi:

- Normaler Widerstand ( $μΩ$ ).
- Schnelle / lange Messleitung (mΩ).
- $\blacksquare$  Induktiver Widerstand (μΩ).

Das DLRO2 wird mit sechs wiederaufladbaren NiMH-Zellen HR6 geliefert, die mit der mitgelieferten externen Netzversorgung im Gerät geladen werden können. Es können auch nicht wiederaufladbare alkalische AA-Zellen verwendet werden.

Zu Ihrer persönlichen Sicherheit und um dieses Gerät optimal zu nutzen, lesen Sie die folgenden Sicherheitswarnhinweise und -anweisungen und vergewissern Sie sich, dass Sie diese verstanden haben, bevor Sie das Gerät verwenden. *[Siehe 2. "Sicherheitshinweise" auf Seite 5.](#page-10-0)*

**Hinweis:** Diese Bedienungsanleitung enthält Anweisungen für alle Varianten des DLOR2. Einige Anlagen sind möglicherweise nicht auf Ihrem Gerätemodell verfügbar.

#### **1.2 Leistungsmerkmale**

- Neuer "Differenzmesser" für schnellen Vergleich von Ergebnissen. *[Siehe 3.5 "Differenzmesser" auf Seite 12.](#page-17-0)*
- **Auswahl der Drehregler-Prüffunktion.**
- Unidirektionale oder bidirektionale Prüfoption bei normalem Widerstandsprüfmodus.
- Das sekundäre Anzeigefeld zeigt entweder vorwärts und rückwärts gerichtete Messergebnisse oder zwei vorherige Prüfergebnisse an, sodass jederzeit drei Prüfergebnisse zum einfachen Vergleich angezeigt werden können.
- Stromumkehrfähigkeit zum Aufheben von EMF.
- Warnung bei verrauschten Verbindungen, die anzeigt, wenn elektrische Störungen oder Rauschen von schlechten Klemmen-/Sondenverbindungen vorhanden ist.
- **Prüfströme auswählbar von 1 mA bis 2 A**
- **Ermöglicht 500 Messungen mit einer einzigen Ladung.**
- Lieferung mit kompakten Kelvin-Klemm-Messleitungen mit 600 V Nennspannung nach CATIII / 300 V Nennspannung nach CATIV.

#### **1.2.1 Differenzmesser**

Mit dem Differenzmesser können wiederholte Messungen leicht mit einer ersten Referenzmessung verglichen werden. Der Differenzmesser übersetzt die prozentuale Differenz in eine Nadel-/Zeigerbewegung, sodass Änderungen des Werts leicht zu erkennen sind.

Eine neue Referenzmessung kann jederzeit auf Knopfdruck eingestellt werden.

*[Siehe 3.5 "Differenzmesser" auf Seite 12](#page-17-0) für weitere Informationen.*

#### <span id="page-8-0"></span>**1.3 Anwendungen**

Das DLRO2 misst niedrige Widerstandswerte in Anwendungen, die sich von Eisenbahnen und Flugzeugen bis hin zum Widerstand von Komponenten im industriellen Bereich erstrecken.

Jegliche metallische Verbindung kann gemessen werden, jedoch müssen sich Anwender über die von der Anwendung abhängigen Messungsbegrenzungen bewusst sein. Wenn beispielsweise ein Kabelhersteller plant, ohmsche Messungen an einem dünnen Draht durchzuführen, sollte ein niedriger Prüfstrom gewählt werden, um ein Erwärmen des Drahts mit einer damit einhergehenden Veränderung des Widerstands zu verhindern.

Dieses Gerät eignet sich zur Messung von dicken Leitern, Verbindungen und der Qualität von Schweißungen.

Messungen an Elektromotoren und -generatoren sind induktiv und erfordern vom Anwender, dass er die Wirkungsweise des induktiven Modus und des Aufladeverfahrens versteht, bevor ein korrektes Ergebnis erzielt wird.

In die Kabel induziertes elektromagnetisches Rauschen kann störende Auswirkungen auf einen Anzeigewert haben. Ein Rauschsymbol warnt den Anwender, verhindert aber nicht eine Messung.

Wenn unterschiedliche Metalle miteinander verbunden werden, wird ein galvanischer Effekt hervorgerufen. Anwender sollten einen bidirektionalen Modus auswählen, um ein Aufheben dieses Effekt zu gewährleisten. Das Gerät misst mit in beiden Richtungen fließendem Strom und mittelt die Ergebnisse.

- Luftfahrt Blitzschutzprüfung, bei der der Widerstand mΩ zwischen den Rezeptoren gemessen wird. Flügelspitze zu Flügelspitze usw., unter Verwendung langer Messleitungen. Optional sind lange Kabeltrommel-Messleitungen erhältlich, die für die Montage von Komponenten, die Zusammenschaltung von Geräten, die Reparatur und Wartung verwendet werden können.
- Windturbinen Blitzschutz, Messung des Widerstands mQ zwischen Flügelspitze und Erdungsverbindung an der Basis unter Verwendung langer Messleitungen. Optional sind lange Kabeltrommel-Messleitungen erhältlich.
- Bahn Straßenbahn und U-Bahn Fahrzeuge und Infrastruktur, Hochstrom-Schienenverbindungen, Signalanlagen.
- Marine Stromverkabelung, Schutzsysteme, Verbindungen an Ship-to-Shore-Kranen, Prüfung von Kathodenschutzsystemen. Kabelverlegungsanwendungen.
- Öl- und Gasleitungen Verbindungen zwischen Schweißstellen, Erdungssysteme.
- Automobil- und Elektrofahrzeuge Batterieanschlüsse, Schweißqualität, Qualität von Crimp-Verbindungen, Montage von Roboterschweißkabeln.
- Kabelhersteller Qualitätskontrolle, Kabellänge.
- Komponentenhersteller Qualitätskontrolle.
- Weltraumforschung und -technik Strukturelle Metallverbindungen, Metall-zu-Metall-Erdungsnetzwerk, Kohlefaser zu Metall, Kohlefaser zu Kohlefaser.
- Datenzentren Bei der elektrischen Installation von Hauptschalttafel, Generator und USV-Systemen. Überprüfung des Kontaktwiderstands von Schutzvorrichtungen, der Sammelschienen-Paralleleinspeisungen, der Sammelschienen-Überlappungsverbindungen, des optimalen Drehmomentwiderstands und der Kabelschuh-zu-Sammelschienen-Verbindungen. Während der Wartung Verwendung von Trenddaten für alle Aspekte der oben genannten Punkte, Überprüfung nach der Reparatur.
- Medizinische Handgeräte Erdungs- und Kontaktsysteme zum Schutz vor Mikroschocks und Makroschocks.
- Schaltanlagenhersteller Prüfung am Ende der Produktionslinie, Inbetriebnahme vor Ort, Wartung und Fehlersuche.
- Robotik Verkabelungen und Anschlüsse, die einer Beanspruchung/Bewegung/Vibration unterliegen, Verbindung von Bauteilen zur Minimierung statischer Aufladung, Erdung der Maschine, Schweißleitungen des Punktschweißroboters.
- Elektrische Infrastruktur Kabelwiderstand an einem Ende, Kabellänge, Identifikation paralleler Versorgungen im angeschlossenen Zustand, Fehlersuche bei Kabel-Kabelschuh-Verbindungen, Kontrolle montierter Anschlüsse Netzanschlusskabel und -konsolen, Schaltanlage und Schutzeinrichtungen, USV- und Umschaltkonsolen, Versorgungssammelschienen, Verbindungskabel, Verteilungs- und PDU-Tafeln, Blitzschutzsysteme, Endstromkreise.

## <span id="page-9-0"></span>**Einführung**

#### **1.4 Website des Unternehmens**

Gelegentlich kann auf der Website von **Megger** ein Informationsblatt veröffentlicht werden. Dies kann Informationen über neues Zubehör, neue Nutzungsanweisungen oder ein Softwareupdate enthalten. Bitte überprüfen Sie von Zeit zu Zeit, ob auf der Website von **Megger** etwas veröffentlicht wurde, was auf Ihre **Megger**-Geräte zutrifft.

www.megger.com

## <span id="page-10-0"></span>2. Sicherheitshinweise

Die in diesem Dokument angegebenen Sicherheitsanweisungen sind Indikatoren für ein sicheres Vorgehen, sind aber nicht als vollständig anzusehen. Des Weiteren ist es nicht vorgesehen, dass sie lokale Sicherheitsverfahren ersetzen, die in der Region gelten, in der das Messgerät zum Einsatz kommt. Wenn dieses Messgerät auf eine Art und Weise verwendet wird, die der Hersteller nicht vorgesehen hat, kann der vom Gerät bereitgestellte Schutz beeinträchtigt werden.

Innerhalb des DLRO2 gibt es keine vom Anwender austauschbaren Teile.

#### **2.1 Warnung, Vorsicht, Hinweis**

Dieses Benutzerhandbuch folgt der international anerkannten Definition von Warnungs-, Vorsichts- und weiteren Hinweisen. Diese Anweisungen sind jederzeit einzuhalten.

#### **2.1.1 Warnungen**

Mit dem Signalwort "Warnung" wird der Leser vor gefährlichen Situationen gewarnt, in denen Verletzungsgefahr besteht. Diese Signalwörter sind in roter Schrift dargestellt, damit sie gut erkennbar sind. Sie werden vor dem Gegenstand platziert, auf den sie sich beziehen und werden an jeder erforderlichen Stelle wiederholt.

#### **2.1.2 Vorsichtshinweise**

Mit dem Signalwort "Vorsicht" wird der Leser vor Situationen gewarnt, in denen Sachschäden entstehen können, falls ein vorgeschriebenes Vorgehen nicht ordnungsgemäß befolgt wird. Sie sind in Fettschrift dargestellt. Sie werden vor dem Gegenstand platziert, auf den sie sich beziehen und werden an jeder erforderlichen Stelle wiederholt.

#### **2.1.3 Hinweise**

Hinweise enthalten zusätzliche Informationen, die wichtig sind und dem Leser helfen. Sie werden nicht verwendet, wenn ein Warn- oder Vorsichtshinweis zutrifft. "Hinweise" sind nicht sicherheitsrelevant und können je nach Bedarf sowohl vor als auch nach Text stehen, auf den Bezug genommen wird.

#### **2.2 Sicherheitshinweise**

Diese Sicherheitshinweise müssen aufmerksam gelesen und verstanden werden, bevor das Gerät verwendet wird. Bitte zum späteren Gebrauch aufbewahren!

#### **Warnhinweis: Das Messgerät darf nur von entsprechend geschulten und befähigten Personen bedient werden.**

**Der vom Gerät gebotene Schutz kann beeinträchtigt werden, wenn es nicht so verwendet wird, wie vom Hersteller angegeben.**

- Die regionalen Gesundheits- und Sicherheitsvorschriften machen es erforderlich, dass die Nutzer dieser Ausrüstung und deren Arbeitgeber eine gültige Risikobewertung aller elektrischen Arbeiten durchführen, um mögliche Quellen elektrischer Gefahren und das Risiko von elektrischen Verletzungen, beispielsweise durch versehentliche Kurzschlüsse, zu bestimmen. Wenn die Bewertung aufzeigt, dass das Risiko erheblich ist, müssen abgesicherte Messleitungen verwendet werden.
- Wenn während der Prüfung die Batterieleistung verloren geht, wird der Anwender nicht mehr gewarnt, dass die Last entladen wird. Der Anwender muss mit unabhängigen Mitteln überprüfen, dass die Last entladen ist, bevor die Verbindung unterbrochen wird.
- Klemmen Sie alle Messleitungen ab und schalten Sie das Messgerät aus, bevor Sie die Batterie-/Akkuabdeckung öffnen. Vor dem erneuten Anschließen der Messleitungen müssen Abdeckungen angebracht werden.
- Stellen Sie sicher, dass jede(s) Batterie/Akku im Batteriefach vom gleichen Typ ist. Verwenden Sie niemals wiederaufladbare und nicht aufladbare Batterien gemeinsam.

## <span id="page-11-0"></span>**Sicherheitshinweise**

- Dieses Produkt ist nicht eigensicher. Nicht in einer explosionsfähigen Atmosphäre einsetzen.
- Der vom Gerät gebotene Schutz kann beeinträchtigt werden, wenn es nicht so verwendet wird, wie vom Hersteller angegeben.
- Die Voltmeter-Funktion kann nur verwendet werden, wenn das Prüfgerät aktiviert ist und ordnungsgemäß arbeitet.
- Die Spannungsanzeige und die Entladungsfunktionen sind als zusätzliche Sicherheitsfunktionen zu betrachten. Sie sind KEIN Ersatz für die normalen sicheren Arbeitspraktiken, die eingehalten werden MÜSSEN.
- Das Messgerät darf nicht verwendet werden, wenn irgendein Teil davon beschädigt ist oder der Klemmenverschluss fehlt.
- Der zu prüfende Stromkreis muss ausgeschaltet, spannungsfrei geschaltet, sicher isoliert und auf die Spannungsfreiheit geprüft werden, bevor Prüfanschlüsse hergestellt werden.
- Schaltkreisverbindungen, freiliegende leitende Komponenten und andere Metallteile einer zu prüfenden Anlage oder eines Geräts dürfen während der Prüfung nicht berührt werden.
- Nur von **Megger** zugelassene Messleitungen mit rechtwinkligen Geräte-Steckverbindern dürfen mit diesem Gerät verwendet werden. Die Messleitungen müssen mindestens 1 m lang sein und einen Gesamtschleifenwiderstand ≥ 26 mΩ aufweisen.
- Bei der Messung induktiver Lasten ist es wichtig, dass die stromführenden Leitungen sicher am zu prüfenden Objekt befestigt und erst dann entfernt werden, nachdem gespeicherte Ladungen am Ende der Prüfung entladen wurden. Wenn diese Anweisungen nicht eingehalten werden, kann ein Lichtbogen entstehen, der das Gerät und den Bediener gefährden kann.
- Alle Messleitungen, Sonden und Krokodilklemmen müssen intakt und sauber sein und die Isolation darf keine Brüche oder Risse aufweisen. Überprüfen Sie die Integrität der Messleitungen vor der Verwendung.
- Die sichere Maximalgrenze eines Messanschlusses ist diejenige der am niedrigsten bemessenen Komponente im Messstromkreis, die durch das Gerät, die Messleitungen und eventuelles Zubehör gebildet wird.
- Halten Sie Ihre Hände immer hinter dem Fingerschutz von Sonden/Klemmen.

#### **2.3 Sicherheitswarnungen für die Messanschlüsse:**

- Prüfleitungen, einschließlich Krokodilklemmen, müssen intakt, sauber und trocken sein, und die Isolation darf keine Brüche oder Risse aufweisen. Der Messleitungs-Satz oder seine Komponenten dürfen nicht verwendet werden, wenn ein Teil davon beschädigt ist.
- Die sichere Maximalgrenze eines Messanschlusses ist diejenige der am niedrigsten bemessenen Komponente im Messstromkreis, die durch das Gerät, die Messleitungen und eventuelles Zubehör gebildet wird.

#### **2.4 Messkategoriedefinitionen:**

CAT IV – Messkategorie IV: Gerät ist zwischen der Quelle des Niederspannungs-Netzanschlusses und dem Energiezähler angeschlossen.

CAT III – Messkategorie III: Gerät ist zwischen dem Energiezähler und den Steckdosen angeschlossen.

CAT II – Messkategorie II: Gerät ist zwischen den Steckdosen und den Anlagen des Anwenders angeschlossen.

Das Messgerät kann sicher an Stromkreise bis zu den angegebenen Bemessungswerten oder darunter angeschlossen werden. Der Verbindungsnennwert ist jener der am niedrigsten bemessenen Komponente im Messstromkreis.

#### <span id="page-12-0"></span>**2.5 Sicherheits-, Gefahren- und Warnsymbole am Gerät**

In diesem Abschnitt werden die verschiedenen Sicherheits- und Gefahrensymbole am Außengehäuse des Geräts erläutert.

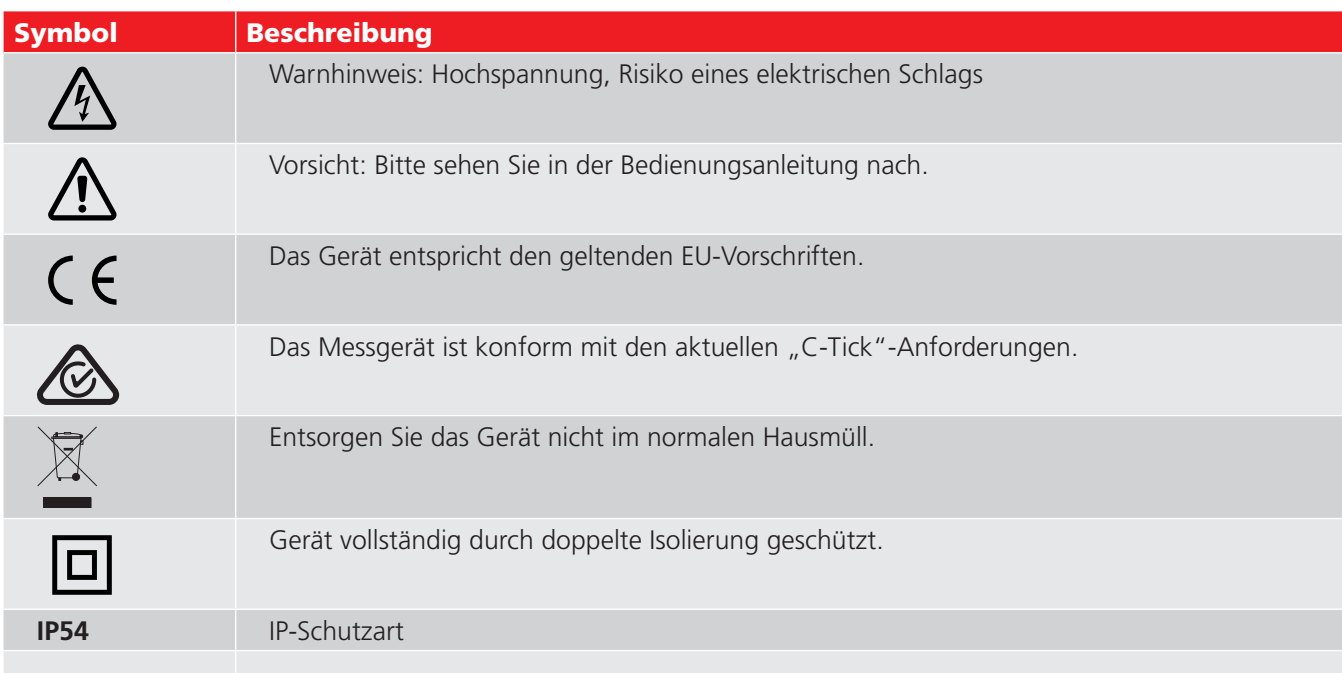

#### **2.5.1 Warnsymbole**

In diesem Abschnitt werden die Warnsymbole, die auf der Anzeige angezeigt werden können, detailliert beschrieben.

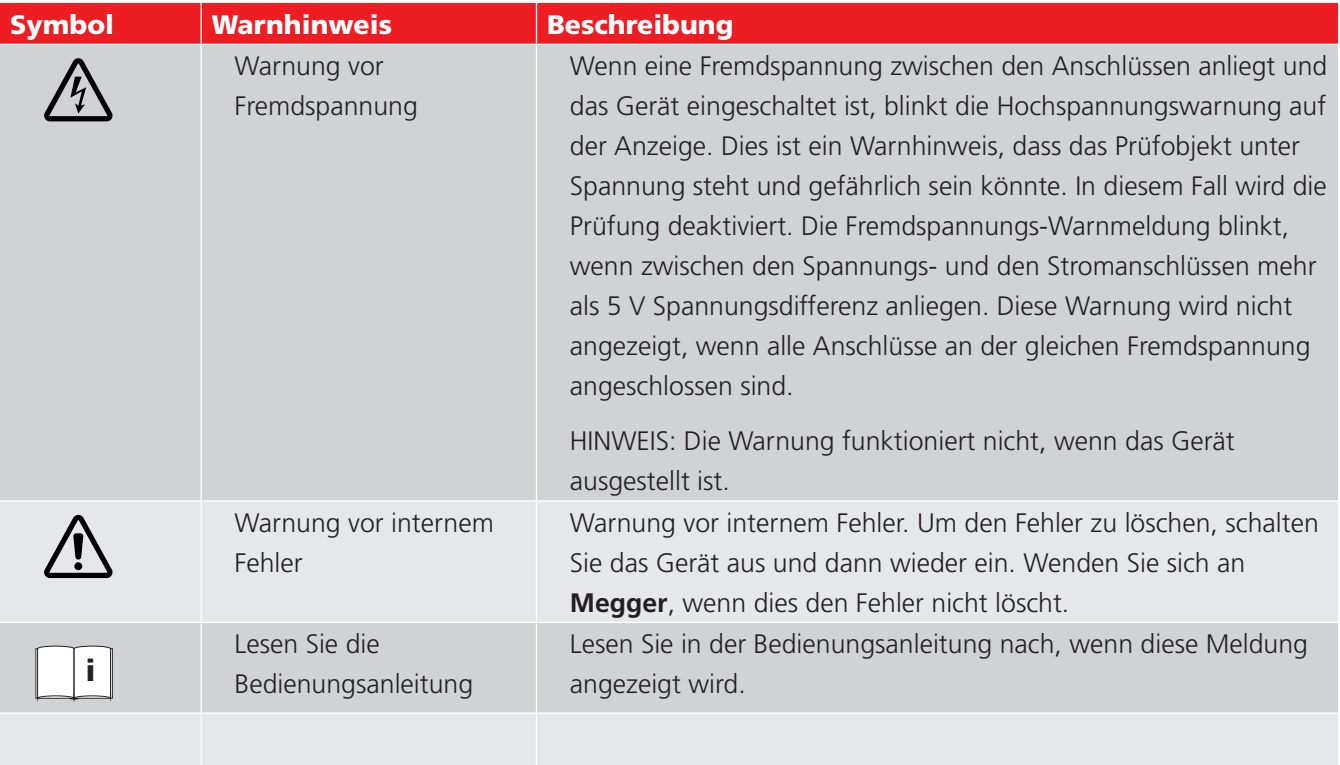

## <span id="page-13-0"></span>3. Gerätesteuerungen

#### **3.1 Bedienoberfläche des Geräts**

Vorderansicht Rückansicht

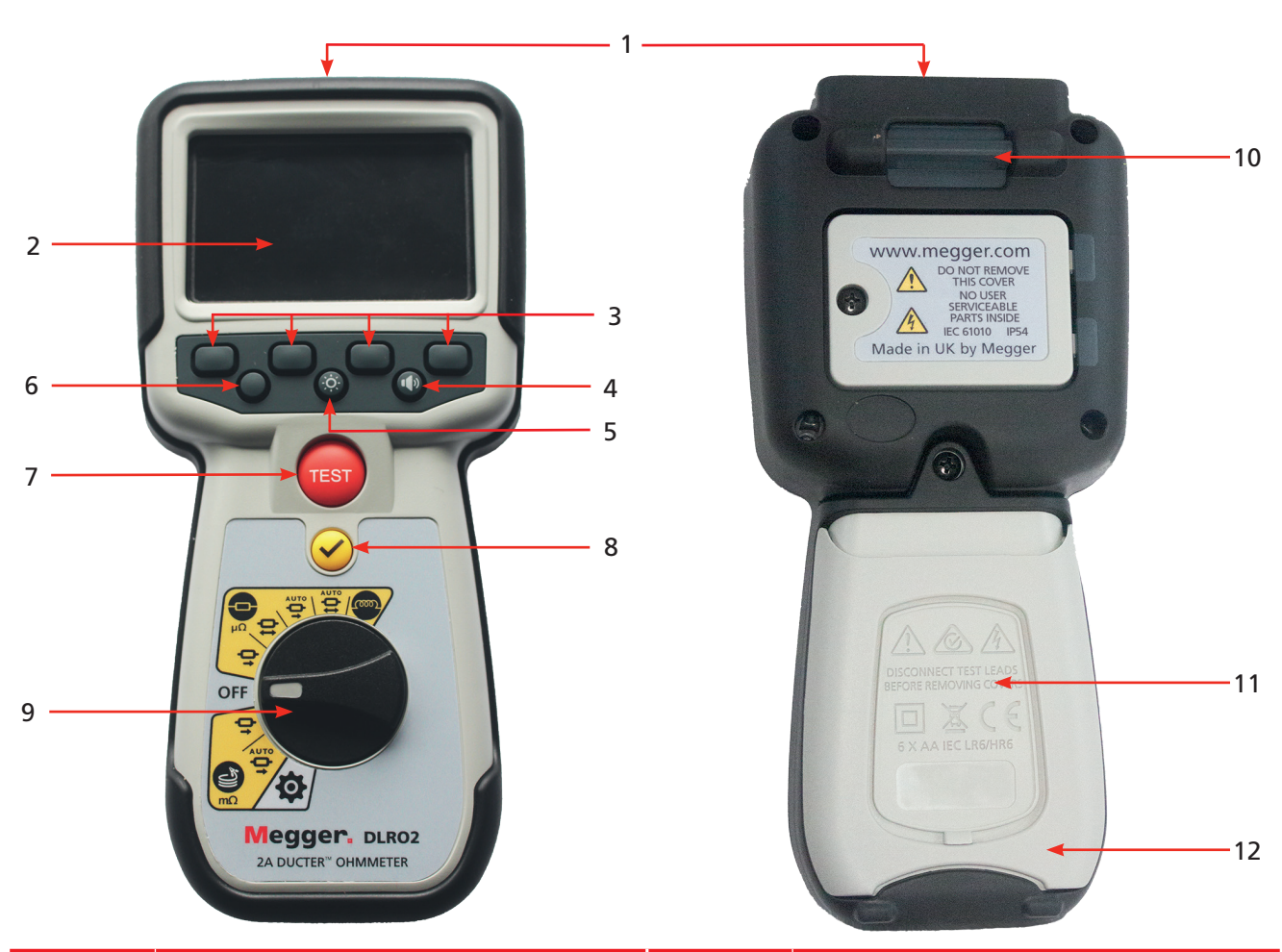

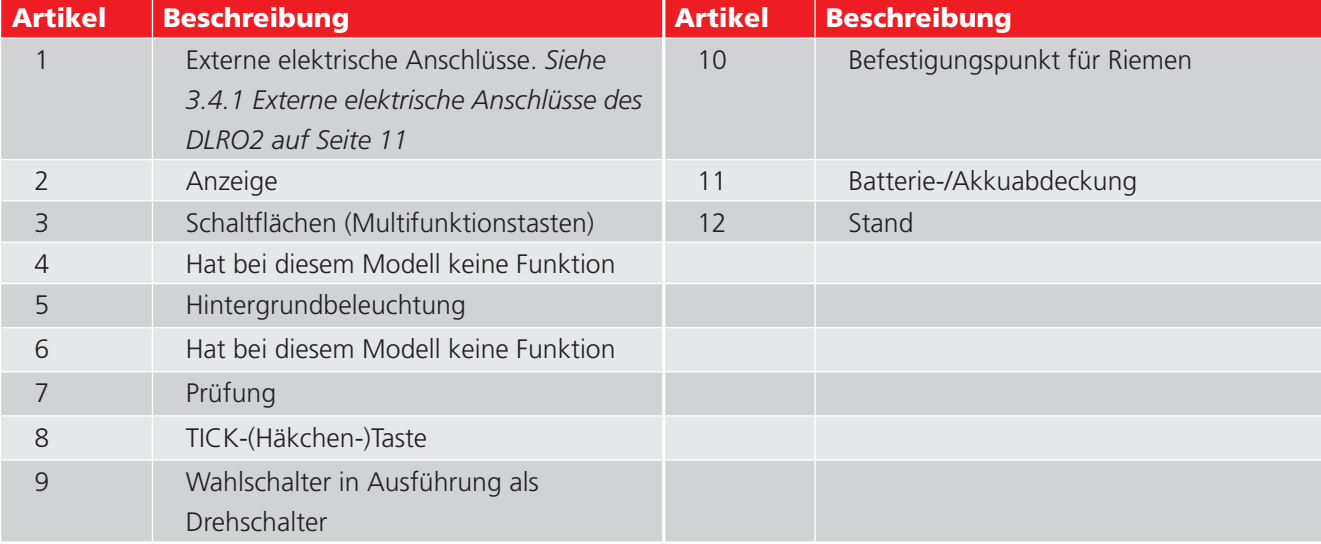

### <span id="page-14-0"></span>**3.2 Geräteanzeige**

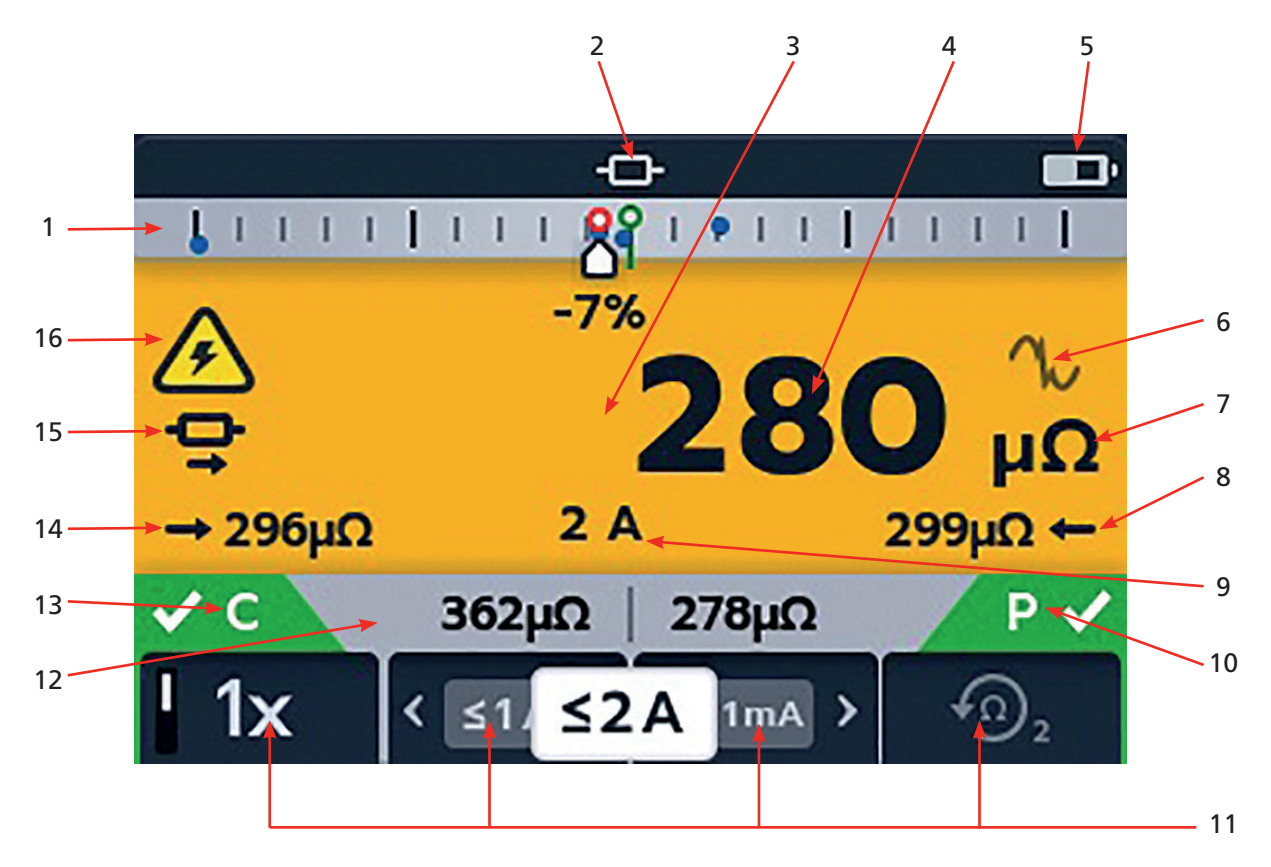

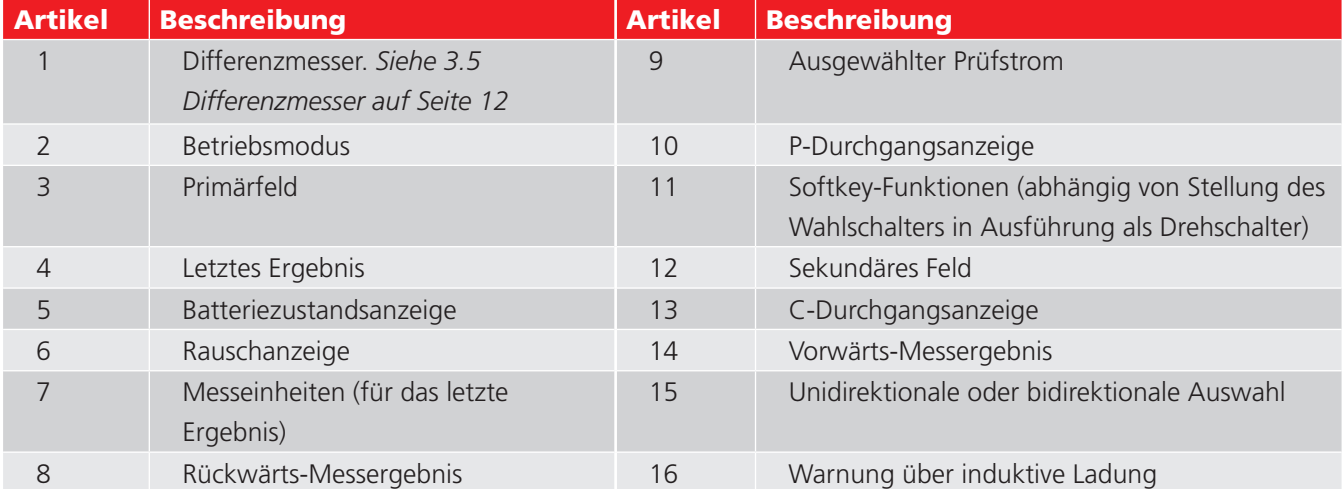

## <span id="page-15-0"></span>**3.3 Gerätedrehsteuerung**

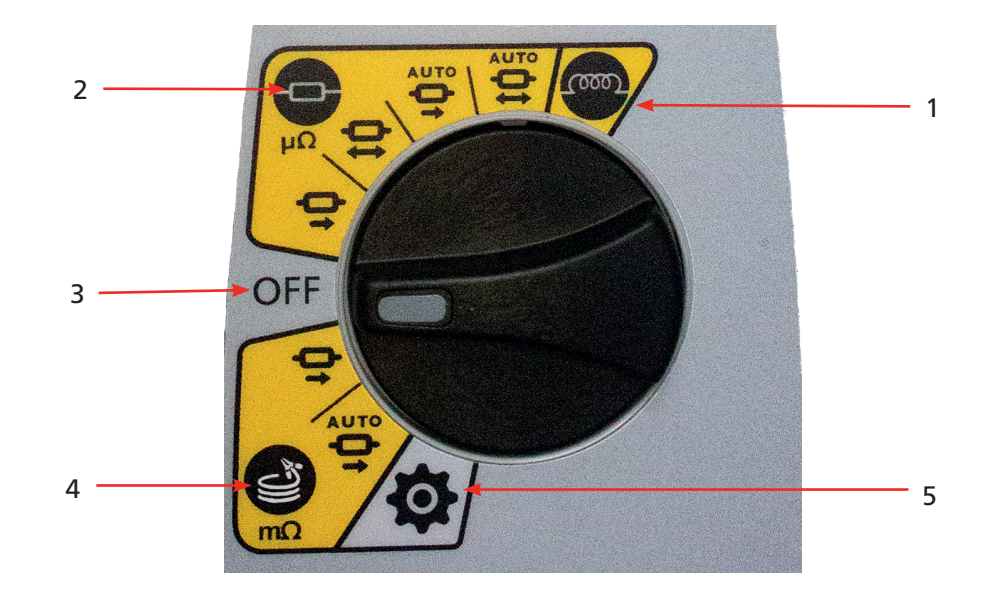

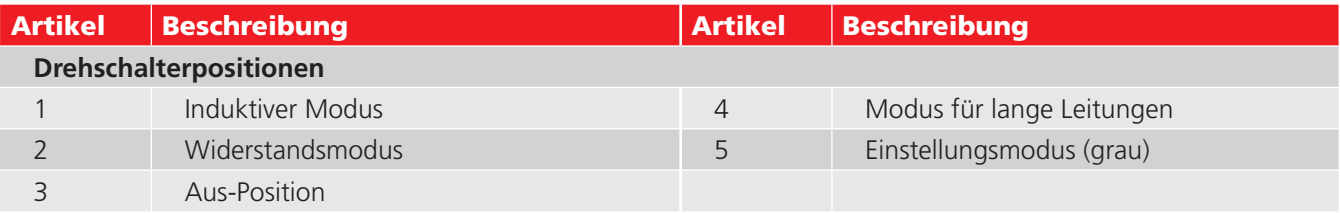

6

## <span id="page-16-0"></span>**3.4 Geräteverbindungen und -leitungen**

#### <span id="page-16-1"></span>**3.4.1 Externe elektrische Anschlüsse des DLRO2**

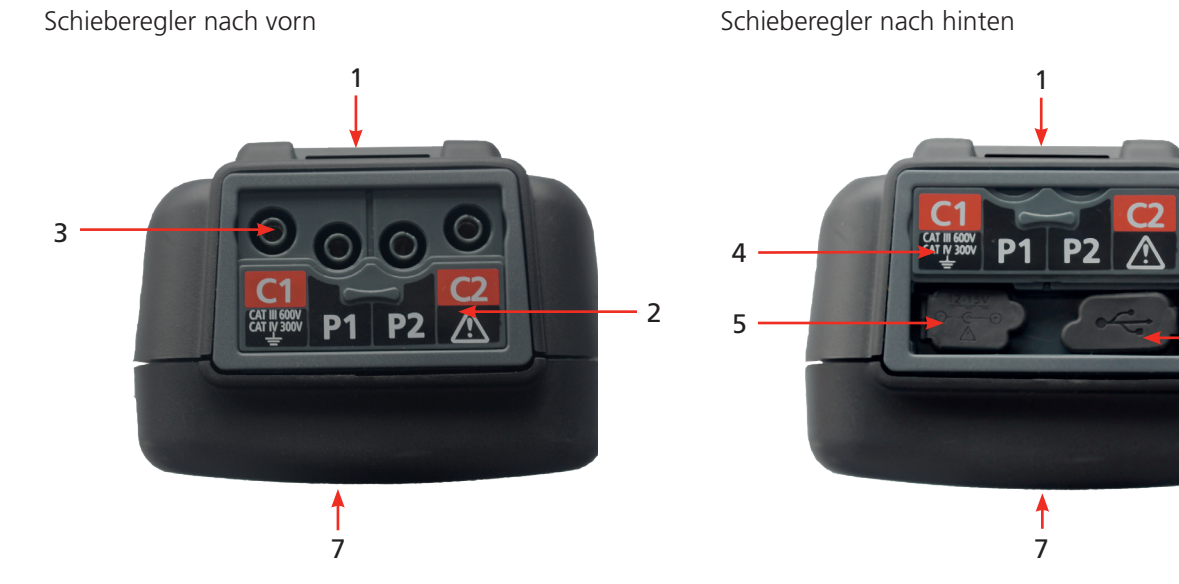

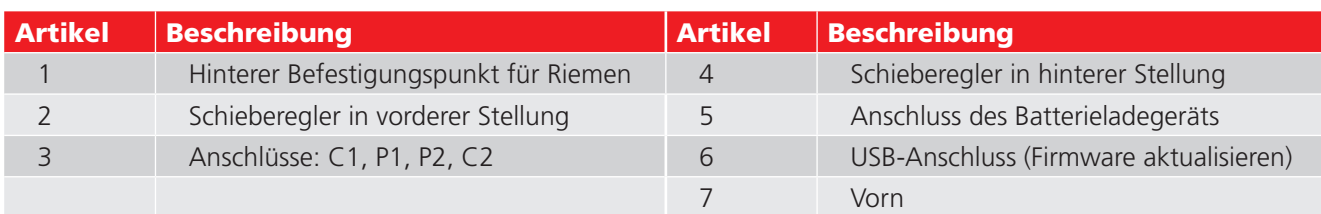

#### <span id="page-17-0"></span>**3.5 Differenzmesser**

<span id="page-17-1"></span>Der Differenzmesser ist eine Einrichtung des DLOR2, die oben auf dem Hauptbildschirm angezeigt wird (im Diagramm mit "1" gekennzeichnet).

Der Differenzmesser arbeitet nur im induktiven und im Widerstandsmodus.

Er kann in den Geräteeinstellungen aus- und eingeschaltet werden, wodurch Platz für andere Zeichen im Primärfeld geschaffen wird, die bei Bedarf in einem größeren Format angezeigt werden können, um sie leichter lesbar zu machen. *[Siehe 9.1 "Allgemeine Einstellungen" auf Seite 28.](#page-33-0)*

Wiederholte Messungen können leicht mit einer ersten Referenzmessung verglichen werden. Der Differenzmesser übersetzt die prozentuale Differenz in eine Nadel-/Zeigerbewegung, sodass Änderungen sehr leicht zu erkennen sind. Die grüne Markierung zeigt den Anfangs- oder Referenzwert an. Verrauschte Ergebnisse werden mit einer roten Markierung angezeigt. Gute Ergebnisse werden mit einer blauen Markierung angezeigt.

Beim Testen wird durch Drücken der TICK-(Häkchen-)Taste (V) der letzte Messwert als Referenzwert festgelegt und alle anderen auf der Anzeige aufgezeichneten Messwerte gelöscht, einschließlich derer auf dem Differenzmesser und dem sekundären Feld.

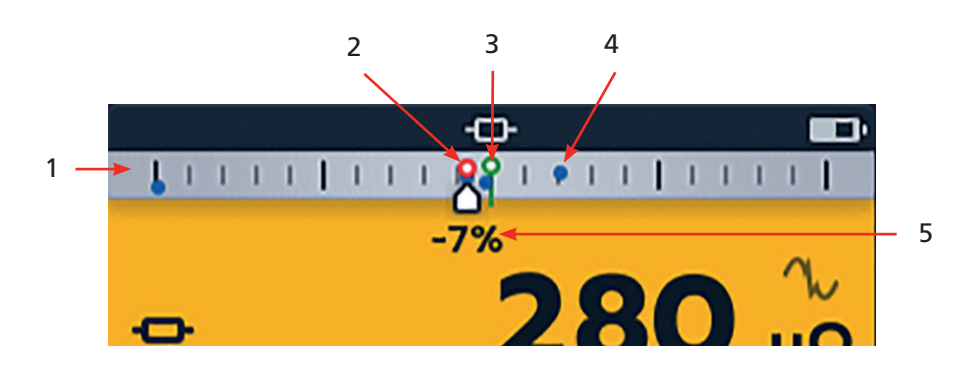

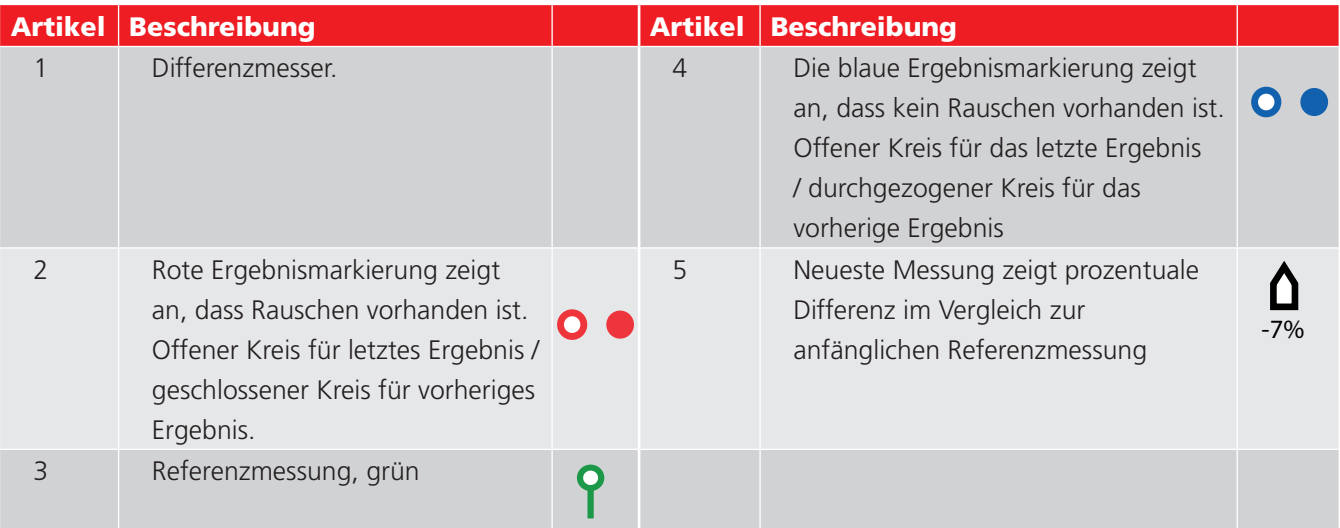

**Hinweis:** Alle Markierungen sind in chronologischer Reihenfolge angeordnet. Die jüngste steht hoch oben auf der Differenzmesserlinie, die älteste am tiefsten.

#### <span id="page-18-0"></span>**3.5.1 Beispiel für die Funktionsweise des Differenzmessers**

Diese Erklärung des Differenzmessers ist in Bezug auf den Widerstandsmodus geschrieben, aber die Erklärung gilt auch für den induktiven Modus.

Widerstandsmessung ist ausgewählt. Der Differenzmesser ist inaktiv. Durchgang wird für C- und P-Leitungen angezeigt

Die erste Messung ist abgeschlossen. Die Differenzmessung ist nun aktiv. Die erste Messung wird als grüner Ring in der Mitte der Skala mit +0 % darunter angezeigt.

Eine zweite Messung wird durchgeführt, das Differenzmessgerät zeigt das Ergebnis relativ zur Referenzmessung an (in diesem Fall +30 %) und zeigt einen Anstieg an. Wird als blauer Ring angezeigt

**Hinweis:** Bei jeder erfolgreichen Messung hinterlässt die Nadel eine blaue Markierung auf dem Differenzmesser (eine rote Markierung, wenn der Messwert Rauschen enthält).

Wenn die dritte Messung durchgeführt wird, zeigt der Differenzmesser sein Ergebnis relativ zur ersten Messung an (in diesem Fall >+1000 %) und zeigt einen Anstieg an.

Die Differenz von 1000 % zeigt deutlich, dass etwas nicht stimmt. Überprüfen Sie die Leitungen, Anschlüsse, die zu prüfende Einheit usw.

**Hinweis:** Die Einheiten auf der Hauptanzeige haben sich von µΩ zu mΩ geändert und werden jetzt in blau angezeigt, um die Änderung hervorzuheben.

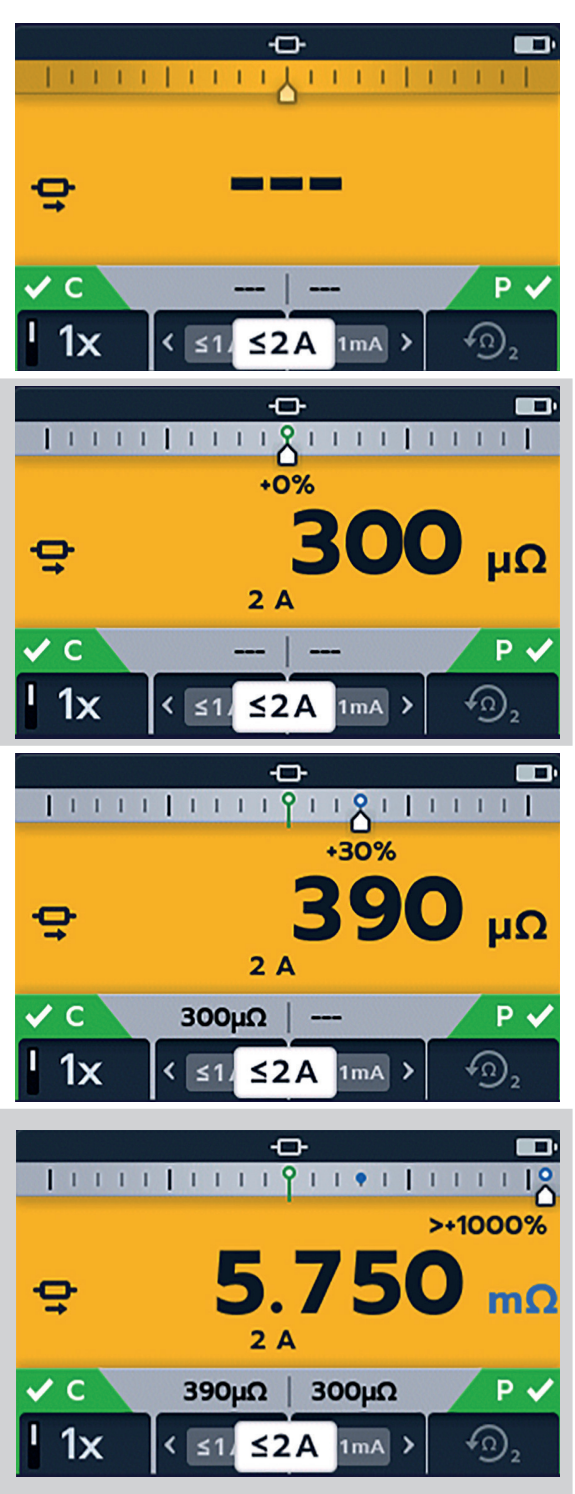

Wenn die vierte Messung durchgeführt wird, zeigt der Differenzmesser sein Ergebnis an, wiederum relativ zur ersten Messung.

Der neue Messwert beträgt -1 % und zeigt eine mögliche Rückkehr zum erwarteten Ergebnis an.

**Hinweis:** Die Einheiten auf der Hauptanzeige haben sich wieder auf µΩ geändert und werden in Blau angezeigt, was auf eine weitere Änderung hinweist.

Wenn die fünfte Messung durchgeführt wird, zeigt der Differenzmesser sein Ergebnis relativ zur Referenzmessung an. Dieser Messwert ist jetzt nur -1 % niedriger als der Referenzmesswert.

**Hinweis:** Die Einheiten bleiben unverändert bei µΩ und werden in Schwarz angezeigt.

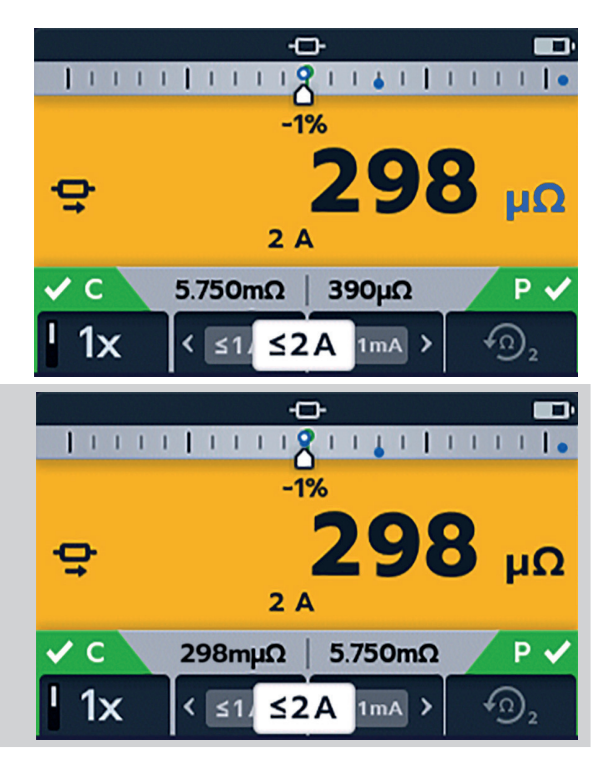

## <span id="page-20-0"></span>4. Einrichten des DLRO2

Kontrollieren Sie vor jedem Einsatz alle Geräte, die verwendet werden sollen, visuell. Überprüfen Sie, ob sich das Gerät in gutem Zustand befindet und weder am Gerät noch an den Messleitungen sichtbare Schäden vorhanden sind. Vergewissern Sie sich, dass das Gerätegehäuse, die Messleitungen und die Steckverbinder in gutem Zustand und ohne beschädigte oder gebrochene Isolierung sind.

#### **4.1 Warnungen und Ausnahmebedingungen**

*[Siehe 8. "Fehler- und Warnzustände" auf Seite 27.](#page-32-0)*

#### **4.2 Stromversorgung**

#### **4.2.1 Erste Verwendung**

**HINWEIS:** Bevor das DLRO2 eingeschaltet werden kann, muss der Batterie-/Akkutrennstreifen entfernt werden.

- 1. Nehmen Sie die Akkuabdeckung ab.
- 2. Ziehen Sie den Batterie-/Akkutrennstreifen von den Batterien/Akkus ab.
- 3. Bringen Sie die Abdeckung wieder an.

Weitere Informationen zum Zugriff auf das Batterie-/Akkufach finden Sie in *[10.4 "Austausch von Batterie/Akku" auf](#page-38-0)  [Seite 33](#page-38-0)*.

#### **4.2.2 Ein- und Ausschalten des Geräts**

- 1. Schalten Sie das Gerät ein durch Drehen des Drehschalters in den erforderlichen Betriebsmodus (weg von der Stellung aus).
- 2. Schalten Sie das Gerät aus durch Drehen des Wahlschalters in die Stellung aus.

#### **4.2.3 Akku-Optionen**

#### **Vorsicht: Versuchen Sie nicht, alkalische Zellen aufzuladen. Dies stellt eine hohe Brandgefahr dar.**

Das DLRO2 wird über interne Batterien/Akkus betrieben.

- Diese Zellen dürfen verwendet werden:
	- $-6 \times 1$  R6 1,5 V alkalisch (AA)
	- 6 x IEC HR6 1,2 V NiMH

Das DLRO2 wird über das mitgelieferte Netzgerät aufgeladen (nur NiMH-Zellen), das mit Spannungen zwischen 100 und 240 V AC arbeitet. Stellen Sie sicher, dass der richtige Batterietyp im Einstellungsmenü ausgewählt ist. Der Ladevorgang wird nur ausgeführt, wenn der Batterietyp auf "NiMH" eingestellt ist. Siehe 9. "Einstellungen" auf *[Seite 28.](#page-33-0)*

**Warnhinweis: Laden Sie NiMH-Zellen nur zwischen 0 °C und +40 °C Umgebungstemperatur.**

## <span id="page-21-0"></span>5. Prüfungen, induktiver Modus

Der induktive Prüfmodus ermöglicht es Anwendern, den Widerstand einer induktiven Last (d. h. Motoren, kleine Netztransformatoren usw.) zu messen.

**Hinweis:** Der Prüfstrom kann bis zu 1 A messen.

**Hinweis:** Vorladen; bevor eine Messung durchgeführt werden kann, muss die Schaltung "vorgeladen" werden. Dies geschieht bei einem niedrigen Strom (1 mA) und wird auf der Anzeige durch eine animierte Sequenz von Pfeilen  $\langle \langle \langle \langle \langle \langle \langle \rangle \rangle \rangle \rangle \rangle$  angezeigt.

Die Animation wird so lange angezeigt, bis die Vorladephase abgeschlossen ist.

**Warnhinweis: Bei der Messung induktiver Lasten ist es wichtig, dass die stromführenden Leitungen sicher am zu prüfenden Objekt befestigt und erst dann entfernt werden, nachdem gespeicherte Ladungen am Ende der Prüfung entladen wurden. Wenn diese Anweisungen nicht eingehalten werden, kann ein Lichtbogen entstehen, der das Gerät und den Bediener gefährden kann.**

#### **5.1 Manueller Stopp**

1. Drehen Sie den Drehschalter, um die Stellung Induktiver Modus auszuwählen.

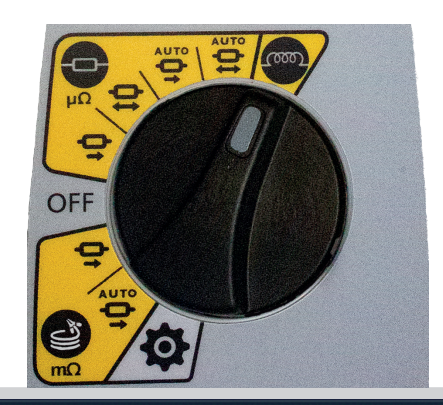

#### **5.1.1 Erste Prüfung**

Der Bildschirm für den induktiven Test erscheint, "Induktiver Modus" wird im sekundären Feld für kurze Zeit angezeigt und verschwindet dann.

**Hinweis:** Softkey 1 schaltet zwischen manuellem und automatischem Stopp um.

- 2. Wählen Sie MANUAL auf Softkey 1.
- 3. Verbinden Sie C1-C2 und P1-P2 mit dem Gerät und der zu prüfenden Einheit.

Die Anzeigen C und P haben einen roten Hintergrund mit für keinen Durchgang oder einen grünen Hintergrund mit für guten Durchgang. Fahren Sie fort, wenn beide  $\blacksquare$  anzeigen. Die Durchgangsanzeigen sind während der Prüfung aktiv und werden aktualisiert, wenn sich der Durchgang ändert.

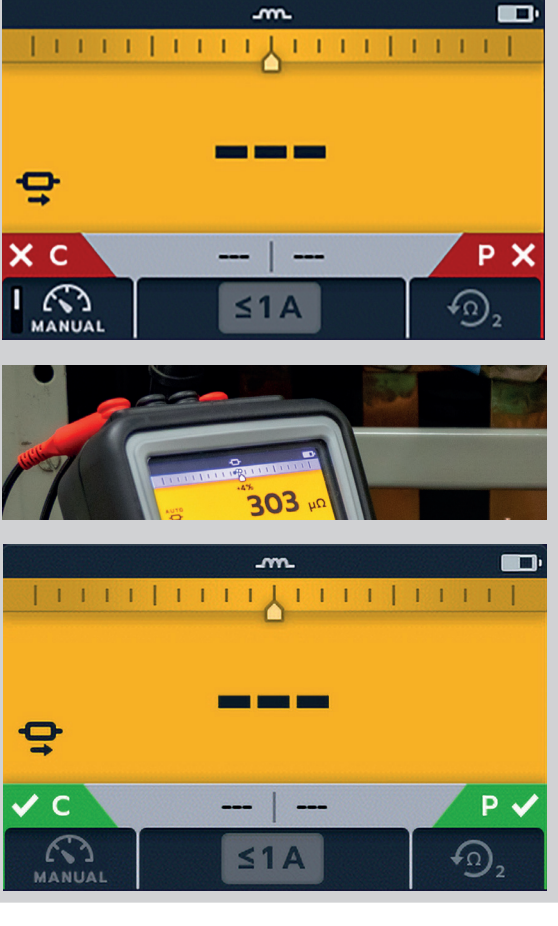

<span id="page-22-0"></span>4. Drücken Sie die TEST-Taste, um mit der Prüfung zu beginnen.

Widerstands- und Stromwert werden ständig auf dem Bildschirm aktualisiert. Der Strom beginnt bei 1 mA und kann maximal 1 A erreichen, wenn für den zu messenden Widerstand ein höherer Strom erforderlich ist.

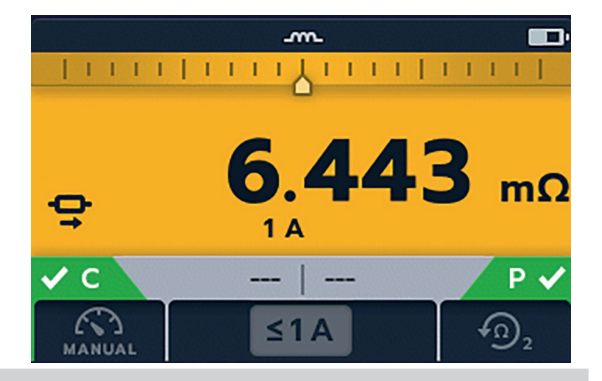

#### **Prüfungsende**

Drücken Sie die TEST-Taste, um die Prüfung zu stoppen. **Hinweis:** Die TICK-(Häkchen-)Taste ( ) setzt einen neuen Referenzwert.

**Warnhinweis: Trennen Sie die Messleitungen erst, wenn die Entladung abgeschlossen ist.**  Während der Entladungsphase sind die Tasten und der Drehschalter inaktiv. Während die Entladung noch im Gange ist, blinkt ein Warnsymbol  $\langle A \rangle$  auf der linken Seite des Bildschirms und ein akustischer Warnsummer ertönt. Entfernen Sie die Messleitungen erst, wenn die Entladung abgeschlossen ist und die Warnung verschwindet.

#### **5.1.2 Zweite Prüfung**

1. Drücken Sie die TEST-Taste, um mit der Prüfung zu beginnen.

Die animierte Pfeilsequenz wird während der Vorladephase der Messung angezeigt, die durch die Aktualisierung des Widerstands- und Stromwerts ersetzt wird, wenn sich das Gerät automatisch ändert.

Die Messwerte werden weiterhin aktualisiert, bis eine stabile Messung erreicht ist.

2. Drücken Sie die TEST-Taste, wenn sich der Wert einregelt.

Der Differenzmesser zeichnet den Messwert auf.

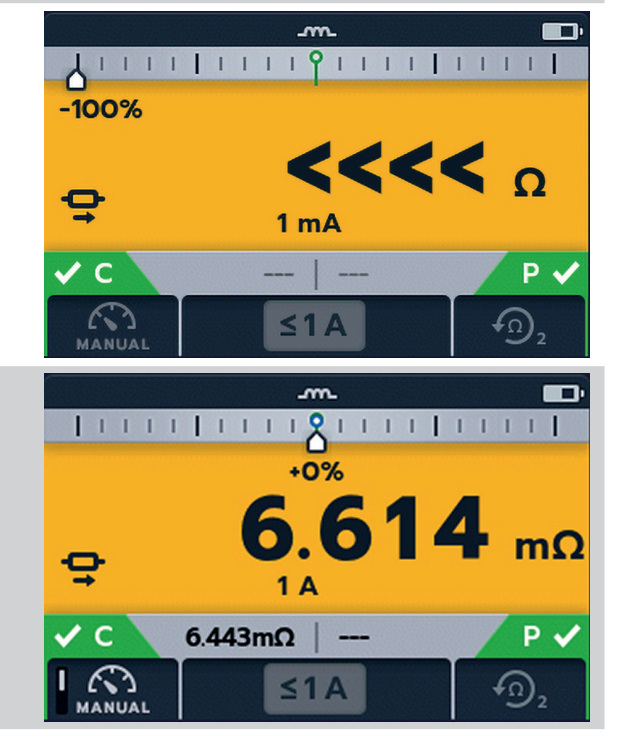

#### **Prüfungsende**

Drücken Sie die TEST-Taste, um die Prüfung zu stoppen. **Hinweis:** Die TICK-(Häkchen-)Taste ( ) setzt einen neuen Referenzwert.

#### **Warnhinweis: Trennen Sie die Messleitungen erst, wenn die Entladung abgeschlossen ist.**

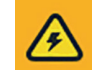

/z

Während der Entladungsphase sind die Tasten und der Drehschalter inaktiv. Während die Entladung noch im Gange ist, blinkt ein Warnsymbol ( $\mathbb{A}$ ) auf der linken Seite des Bildschirms und ein akustischer Warnsummer ertönt. Entfernen Sie die Messleitungen erst, wenn die Entladung abgeschlossen ist und die Warnung verschwindet.

**Hinweis:** Wenn während einer Prüfung die Kontinuität entweder der C- oder der P-Verbindung verloren geht, wird dieser Bildschirm 3 Sekunden lang angezeigt. Das DLRO2 kehrt dann zum Anfang der Prüfung zurück.

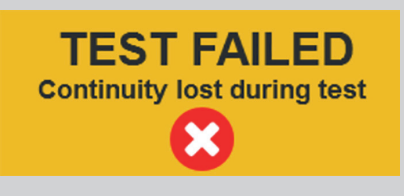

#### <span id="page-23-0"></span>**5.2 Automatischer Stopp**

1. Drehen Sie den Drehschalter, um die Stellung Induktiver Modus auszuwählen.

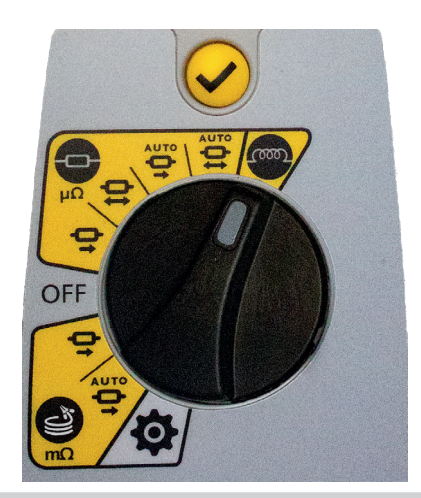

#### **5.2.1 Erste Prüfung**

Der Bildschirm für den induktiven Test erscheint, "Induktiver Modus" wird im sekundären Feld für kurze Zeit angezeigt und verschwindet dann.

**Hinweis:** Softkey 1 schaltet zwischen MANUAL / AUTO.

2. Wählen Sie AUTO auf Softkey 1.

3. Verbinden Sie C1-C2 und P1-P2 mit dem Gerät und der zu prüfenden Einheit.

Die Anzeigen C und P haben einen roten Hintergrund mit für keinen Durchgang oder einen grünen Hintergrund mit  $\vee$  für guten Durchgang. Fahren Sie fort, wenn beide  $\vee$ anzeigen. Die Durchgangsanzeigen sind während der Prüfung aktiv und werden aktualisiert, wenn der Durchgang verloren geht.

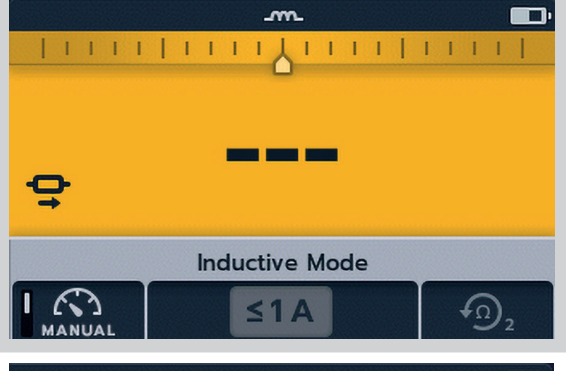

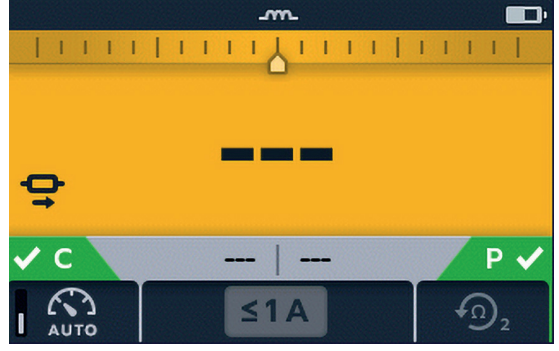

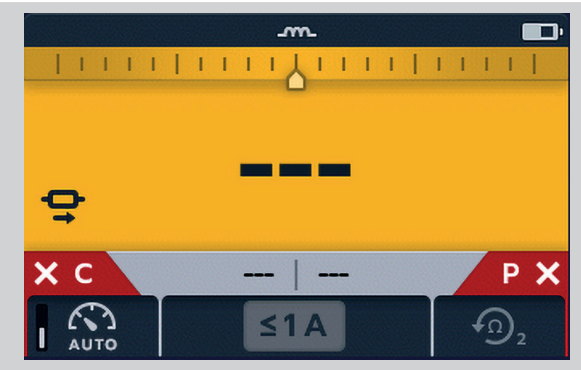

 $+0%$ 

 $\leq 1 \triangle$ 

 $1\; 1\; 1\; 1\; 1\; 1\; 1\; 1\; 1$ 

 $11111111$ 

 $\mathsf{C}$  $\mathbb{C}$ 

**AUTO** 

<span id="page-24-0"></span>4. Drücken Sie die TEST-Taste, um mit der Prüfung zu beginnen.

Während der Prüfung werden die Ergebnisse live auf dem Bildschirm aktualisiert. Die Prüfung wird automatisch gestoppt, wenn das Gerät feststellt, dass der Messwert lange genug stabil war und sich wahrscheinlich nicht wesentlich ändern wird; der Anwender kann das Gerät außer Kraft setzen und die Prüfung jederzeit durch Drücken der TEST-Taste stoppen.

#### Der Differenzmesser ist aktiv.

Wenn die Prüfung gestoppt wird, ist das angezeigte Ergebnis statisch.

## **Prüfungsende**

Wenn die Prüfung stoppt, entweder automatisch oder nachdem der Anwender die TEST-Taste gedrückt hat, geht das Gerät in die Entladungsphase über.

#### **Warnhinweis: Trennen Sie die Messleitungen erst, wenn die Entladung abgeschlossen ist.**

Während der Entladungsphase sind die Tasten und der Drehschalter inaktiv. Während die Entladung noch im Gange ist, blinkt ein Warnsymbol ( $\hat{A}$ ) auf der linken Seite des Bildschirms und ein akustischer Warnsummer ertönt. Entfernen Sie die Messleitungen erst, wenn die Entladung abgeschlossen ist und die Warnung verschwindet.

Hinweis: Die TICK-(Häkchen-)Taste (V) setzt einen neuen Referenzwert.

#### **5.2.2 Zweite Prüfung**

1. Drücken Sie die TEST-Taste, um mit der Prüfung zu beginnen.

Vorheriges Ergebnis wechselt zur sekundären Anzeige. Die primäre Anzeige zeigt 3 Striche an, bis ein neuer gültiger Messwert empfangen wird.

Die Messwerte werden aktualisiert, bis ein stabiler Messwert erreicht ist, woraufhin das Gerät die Prüfung automatisch stoppt. Die Prüfung kann jederzeit durch Drücken der TEST-Taste auch gestoppt werden.

Nach der Prüfung zeichnet der Differenzmesser den Messwert auf, und auf dem Hauptbildschirm wird das Ergebnis angezeigt.

Hinweis: "Zwei vorherige Ergebnisse" im sekundären Bildschirm, links ist das vorherige Ergebnis und rechts das Ergebnis davor.

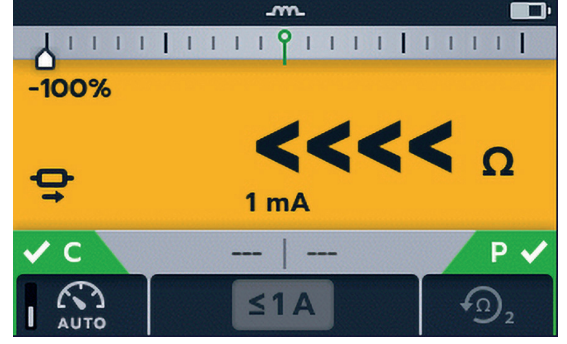

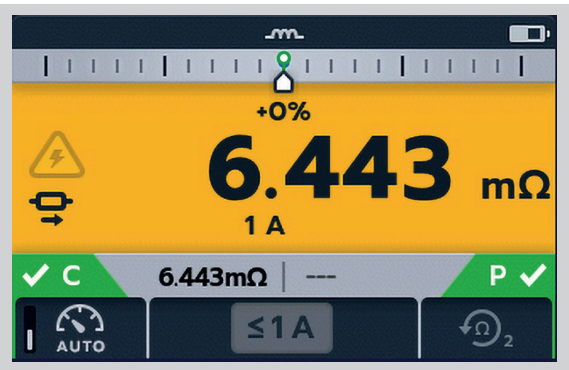

#### **Vorsicht: Wenn die Anzeige instabil ist, stoppt das DLRO möglicherweise nicht automatisch. Der Anwender muss die Prüfung manuell stoppen.**

Wenn die Prüfung stoppt, entweder automatisch oder nachdem der Anwender die TEST-Taste gedrückt hat, geht das Gerät in die Entladungsphase über.

#### **Warnhinweis: Trennen Sie die Messleitungen erst, wenn die Entladung abgeschlossen ist.**

Während der Entladungsphase sind die Tasten und der Drehschalter inaktiv. Während die Entladung noch im Gange ist, blinkt ein Warnsymbol ( $\hat{A}$ ) auf der linken Seite des Bildschirms und ein akustischer Warnsummer ertönt. Entfernen Sie die Messleitungen erst, wenn die Entladung abgeschlossen ist und die Warnung verschwindet.

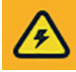

Hinweis: Die TICK-(Häkchen-)Taste (V) setzt einen neuen Referenzwert.

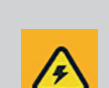

m $\mathsf C$ 

**P** 

 $\sqrt{\Omega}$ 

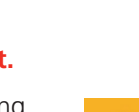

## <span id="page-25-0"></span>6. Prüfungen, Widerstandsmodus

Der Widerstandsmodus misst den Widerstand einer Einheit in einer Vorwärtsstromrichtung (unidirektionaler Modus) oder in Vorwärts- und Rückwärtsrichtung (bidirektionaler Modus). Im manuellen Startmodus wird die Prüfung ausgeführt, wenn die TEST-Taste gedrückt wird. Im Autostartmodus startet das DLRO2 die Prüfung automatisch, sobald ein Durchgang erkannt wird; es startet die Prüfung jedoch nicht automatisch, wenn der Durchgang vor der Auswahl des Prüfmodus hergestellt wurde.

OF

#### **6.1 Automatischer Start, bidirektionaler / unidirektionaler Widerstandsmodus**

1. Drehen Sie den Drehschalter, um entweder die Stellung automatischer Start, bidirektionaler Widerstandsmodus oder automatischer Start, unidirektionaler widerstandsmodus zu wählen. **oder der der auch der der auch der der auch der Stadt und der Stadt und der Stadt u** 

Der Widerstandsmessbildschirm erscheint, "Automatischer Start, bidirektionaler Widerstandsmodus" oder "Automatischer Start, unidirektionaler Widerstandsmodus" wird im sekundären Feld für kurze Zeit angezeigt und verschwindet dann.

**Hinweis:** Softkey 1 schaltet zwischen Dauer- und Einzelprüfung um.

Die Softkeys 2 / 3 durchlaufen die Stromwerte; Voreinstellung ist 2 A, wählbar 1 A, 100 mA, 10 mA, 1 mA. Im bidirektionalen Modus wechselt Softkey 4 zwischen "Vorherige 2 Ergebnisse anzeigen" und "Vorwärts- und Rückwärtsrichtung".

- 2. Wählen Sie die Prüfeinstellungen mit den Softkeys.
- 3. Verbinden Sie C1-C2 und P1-P2 mit dem Gerät und der zu prüfenden Einheit.

Die Anzeigen C und P haben einen roten Hintergrund mit X für keinen Durchgang oder einen grünen Hintergrund mit für guten Durchgang.

Wenn bei beiden Stromkreisen Durchgang erkannt wird, werden die Anzeigen C und P beide grau dargestellt und die Prüfung startet automatisch.

Falls erforderlich, drücken Sie die TEST-Taste, um die Prüfung zu stoppen.

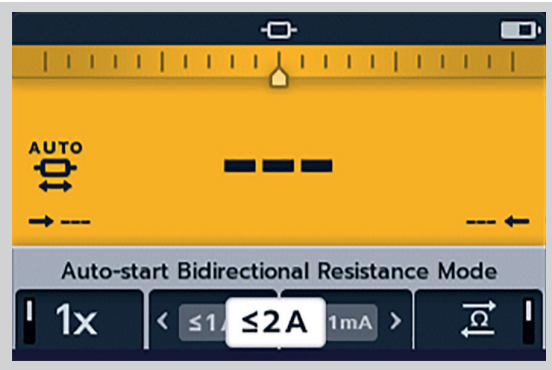

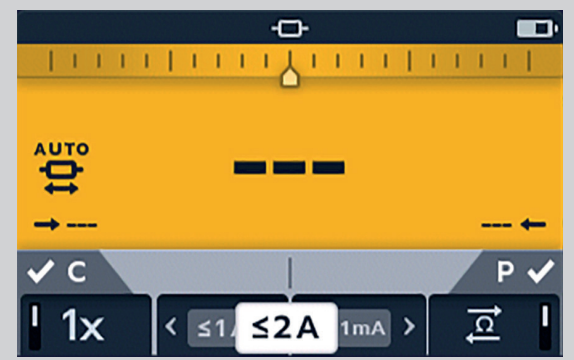

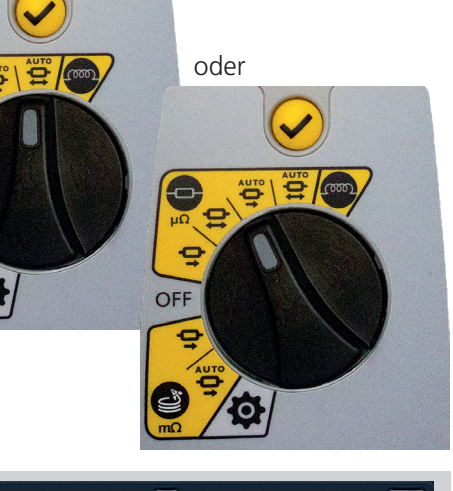

**The Company** 

 $52A$ 

 $\mathbf{P}$ 

 $1111$ 

 $\overline{\Omega}$ 

<span id="page-26-0"></span>Die Striche (oder ein altes Ergebnis) blinken, bis ein neues Ergebnis angezeigt wird.

Während der Prüfung werden die Durchgangsanzeigen ausgeblendet und die Softkeys sind inaktiv.

Bei bidirektionalen Prüfungen blinken die Striche (oder das vorherige Ergebnis) und der Pfeil nach links, während das Gerät eine Messung in Vorwärtsrichtung durchführt. Wenn die Vorwärtsmessung abgeschlossen ist, wird sie neben dem Pfeil nach links angezeigt, und dann blinken der Pfeil nach rechts und die Striche (oder das vorherige Ergebnis), um anzuzeigen, dass der Prüfstrom umgekehrt wurde.

Bei unidirektionalen Prüfungen blinken die Striche (oder das vorherige Ergebnis), bis ein Ergebnis vorliegt.

#### **6.1.1 Nach automatischem Start, unidirektionale Prüfung:**

Nach einer unidirektionalen Prüfung mit automatischem Start sind die Durchgangsanzeigen C und P grau, wenn der Durchgang beibehalten wurde. Dies zeigt an, dass die C- oder P-Leitung abgetrennt und wieder angeschlossen werden muss, um die Prüfung erneut zu starten.

**Hinweis:** Die Testtaste startet eine weitere Prüfung. Softkey 1 schaltet zwischen Dauer- und Einzelprüfung um. Die Softkeys 2 / 3 durchlaufen die Stromwerte; Voreinstellung ist 2 A, wählbar 1 A, 100 mA, 10 mA, 1 mA. Softkey 4 ist inaktiv.

Die TICK-(Häkchen-)Taste setzt einen neuen Referenzwert.

#### **6.1.2 Nach automatischem Start, bidirektionale Prüfung:**

Nach einer bidirektionalen Prüfung mit automatischem Start sind die Durchgangsanzeigen C und P grau. Dies zeigt an, dass die C- oder P-Leitung abgetrennt und wieder angeschlossen werden muss, um die nächste Prüfung zu starten.

Wenn eine Prüfung mit automatischem Start durch Drücken der TEST-Taste unterbrochen wird, werden die Durchgangsanzeigen C und P grau. Dies zeigt an, dass die Coder P-Leitung abgetrennt und wieder angeschlossen werden muss, um die Prüfung erneut zu starten. Alternativ können Sie die TEST-Taste drücken, um eine weitere Prüfung zu starten.

Der Durchgang bei C oder P ist verloren gegangen. Stellen Sie den Durchgang wieder her, um eine neue Prüfung zu starten.

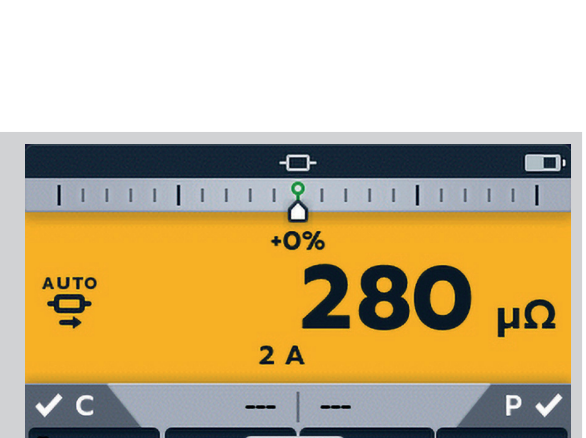

 $\leq$  2A

 $1mA$ 

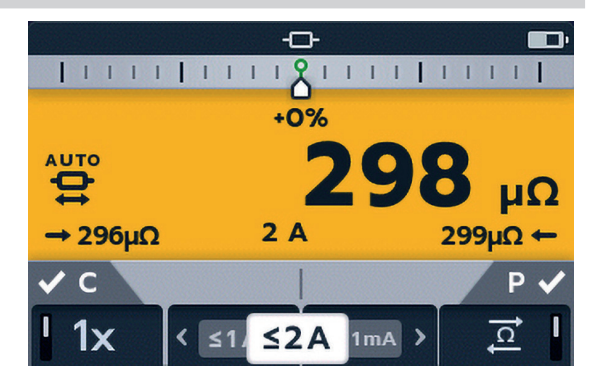

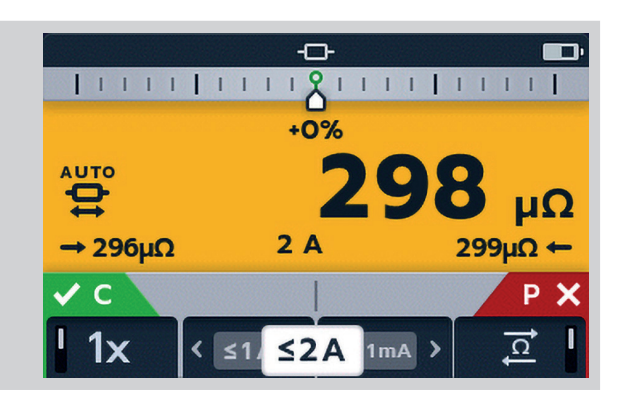

#### <span id="page-27-0"></span>**6.2 Manueller, bidirektionaler / unidirektionaler Widerstandsmodus**

1. Drehen Sie den Drehschalter, um entweder die Stellung bidirektionaler Widerstandsmodus oder unidirektionaler Widerstandsmodus zu wählen. **oder als eine der als eine der als eine der als eine der als eine der als eine de** 

Der Widerstandsmessbildschirm erscheint, "Bidirektionaler Widerstandsmodus" oder "Unidirektionaler Widerstandsmodus" wird im sekundären Feld für kurze Zeit angezeigt und verschwindet dann.

**Hinweis:** Softkey 1 schaltet zwischen Dauer- und Einzelprüfung um.

Die Softkeys 2 / 3 durchlaufen die Stromwerte; Voreinstellung ist 2 A, wählbar 1 A, 100 mA, 10 mA, 1 mA. Softkey 4 ist nur im bidirektionalen Widerstandsmodus aktiv und schaltet zwischen "Vorherige 2 Ergebnisse anzeigen" / "Vorwärts- und Rückwärtsrichtung" um. Im unidirektionalen Widerstandsmodus ist Softkey 4 inaktiv und schaltet standardmäßig auf "Vorherige 2 Ergebnisse anzeigen" um.

- 2. Wählen Sie die Prüfeinstellungen mit den Softkeys.
- 3. Verbinden Sie C1-C2 und P1-P2 mit dem Gerät und der zu prüfenden Einheit.

Die Anzeigen C und P haben einen roten Hintergrund mit für keinen Durchgang oder einen grünen Hintergrund mit für guten Durchgang.

Fahren Sie fort, wenn beide  $\blacktriangledown$  anzeigen.

4. Drücken Sie die TEST-Taste, um mit der Prüfung zu beginnen.

Falls erforderlich, drücken Sie die TEST-Taste, um die Prüfung zu stoppen.

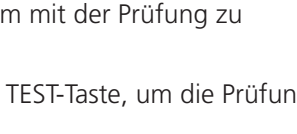

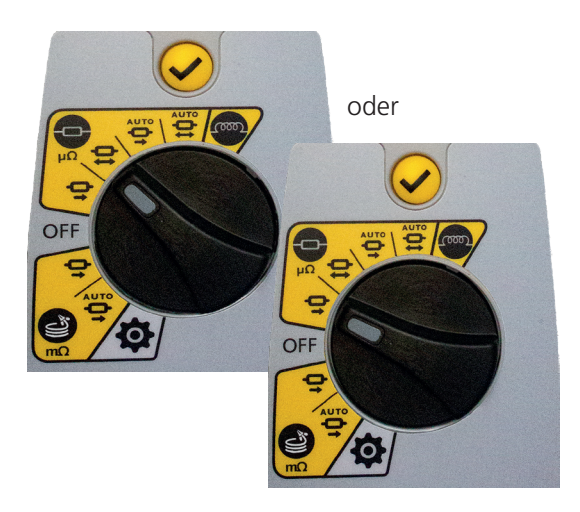

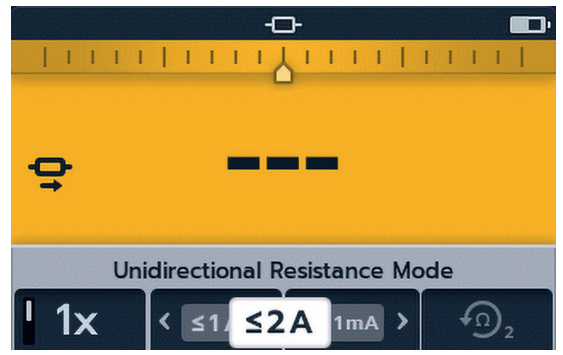

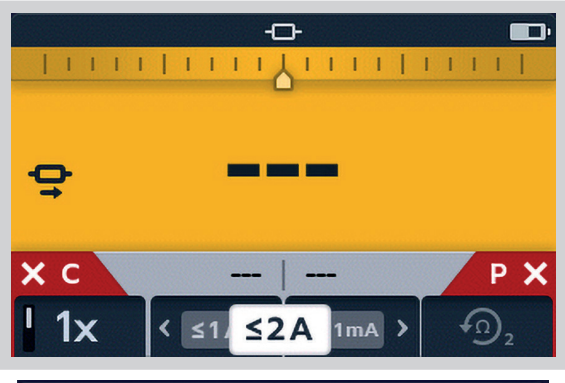

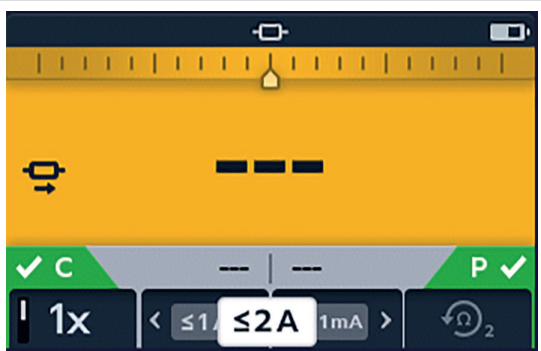

#### <span id="page-28-0"></span>**6.2.1 Für eine unidirektionale Prüfung:**

Wenn die Prüfung beginnt, verblassen die Durchgangsanzeigen.

Auf der Hauptanzeige blinken Striche oder der vorherige Wert, bis das Ergebnis erscheint.

Auf der sekundären Anzeige blinken Striche oder vorherige Ergebnisse, bis ein neues Ergebnis vorliegt.

Die Softkeys funktionieren während dieser Prüfungen nicht.

#### **6.2.2 Für eine bidirektionale Prüfung:**

Wenn die Prüfung beginnt, verblassen die Durchgangsanzeigen.

Zuerst blinkt der linke Pfeil mit Strichen, bis ein Ergebnis erscheint, dann blinkt der rechte Pfeil mit Strichen, bis ein Ergebnis erscheint.

Auf der Hauptanzeige blinken die Striche oder der vorherige Wert, bis der Mittelwert der beiden Ergebnisse erscheint.

Auf der sekundären Anzeige blinken Striche oder vorherige Ergebnisse, bis ein neues Ergebnis vorliegt.

Die Softkeys funktionieren während dieser Prüfungen nicht.

#### **6.2.3 Nach der Prüfung:**

Für eine einzelne Prüfung wird das Ergebnis konstant im Hauptfeld angezeigt.

Um eine weitere Prüfung durchzuführen, drücken Sie die TEST-Taste (die Durchgangsanzeigen müssen grün sein).

**Hinweis:** Softkey 1 schaltet zwischen Dauer- und Einzelprüfung um.

Die Softkeys 2 / 3 durchlaufen die Stromwerte; Voreinstellung ist 2 A, wählbar 1 A, 100 mA, 10 mA, 1 mA. Softkey 4 ist nur im bidirektionalen Widerstandsmodus aktiv und schaltet zwischen "Vorherige 2 Ergebnisse anzeigen" / "Vorwärts- und Rückwärtsrichtung" um.

Die TICK-(Häkchen-)Taste setzt einen neuen Referenzwert.

Für eine Durchgangsprüfung werden die Ergebnisse auf dem sekundären Bildschirm ständig aktualisiert. Die Prüfungen werden aufeinanderfolgend durchgeführt.

"Zwei vorherige Ergebnisse" im sekundären Bildschirm, links ist das vorherige Ergebnis und rechts das Ergebnis davor.

Drücken Sie die TEST-Taste, um die Prüfung zu stoppen.

Wenn der Durchgang aufrechterhalten wird, wird durch Drücken der TEST-Taste eine neue Prüfung gestartet

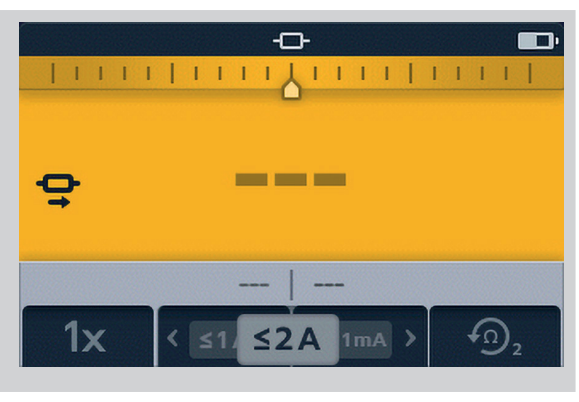

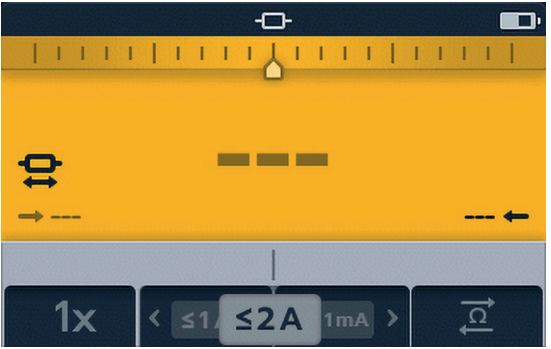

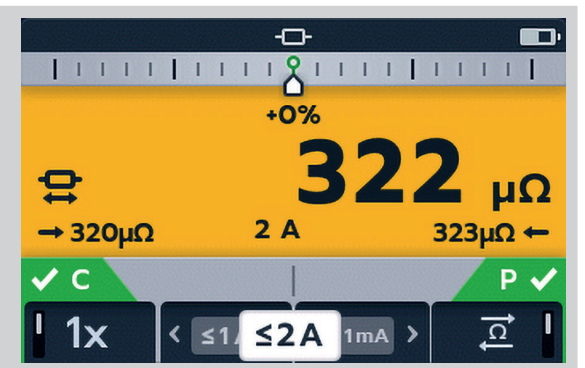

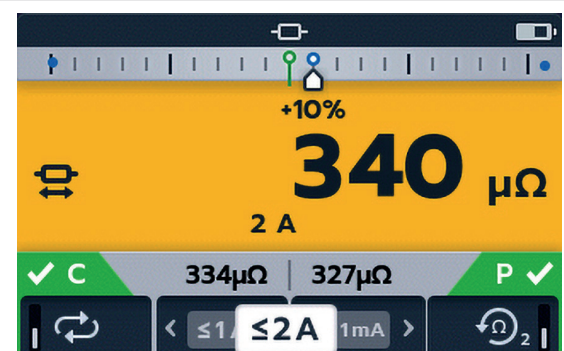

## <span id="page-29-0"></span>**Prüfungen, Modus für lange Leitungen**

## 7. Prüfungen, Modus für lange Leitungen

Der Widerstands-Prüfmodus für lange Leitungen wurde für die Verwendung mit Messleitungen sehr großer Länge entwickelt.

Im Modus für lange Leitungen ist der Differenzmesser deaktiviert.

Alle Messwerte werden in mΩ angezeigt.

Der Mindeststrom beträgt 1 A.

Beschränkt auf Einzelprüfungen.

Im Modus für lange Leitungen sind alle Softkeys inaktiv. Die Prüfung ist auf Einzelmessung voreingestellt, 1 A mit Anzeige der vorherigen 2 Ergebnisse.

#### **7.1 Modus für lange Leitungen - automatischer und manueller Start**

1. Drehschalter drehen, um den Modus für lange Leitungen zu wählen, entweder die Stellung MANUAL oder AUTO.

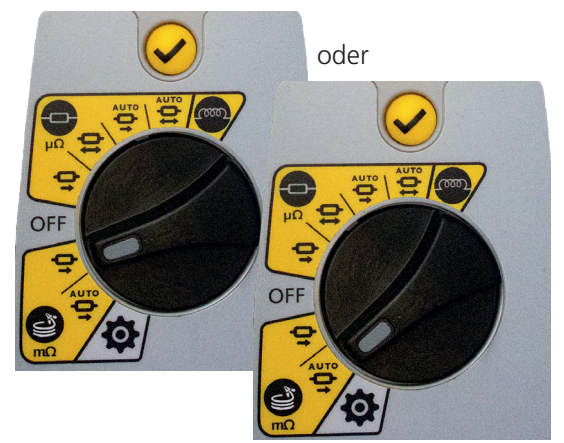

Es erscheint der Messbildschirm für lange Leitungen, entweder "Modus lange Leitungen – manueller Start" oder "Modus lange Leitungen – automatischer Start" wird im sekundären Feld für eine kurze Zeit angezeigt, der Text verschwindet dann, damit die vorherigen Ergebnisfelder angezeigt werden können.

2. Verbinden Sie C1-C2 und P1-P2 mit dem Gerät und der zu prüfenden Einheit.

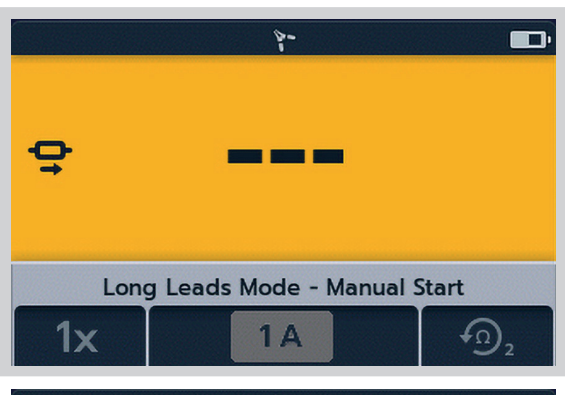

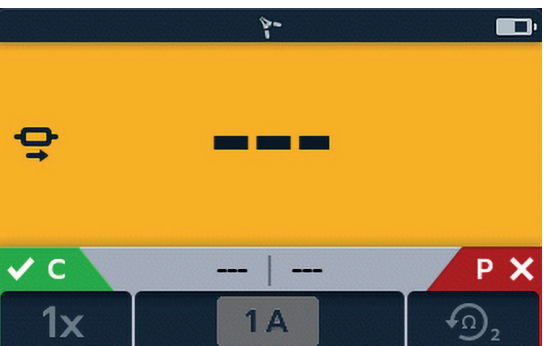

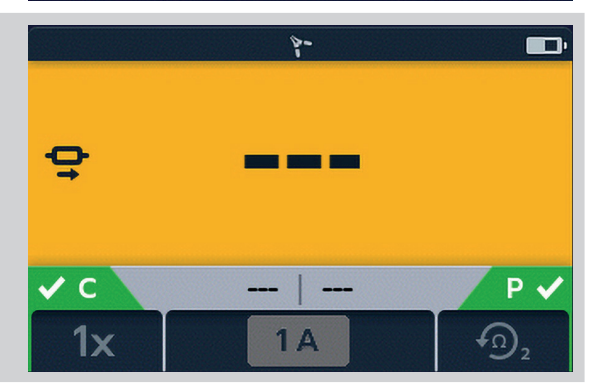

Die Anzeigen C und P haben einen roten Hintergrund mit für keinen Durchgang oder einen grünen Hintergrund mit für guten Durchgang.

## **Prüfungen, Modus für lange Leitungen**

#### <span id="page-30-0"></span>**7.1.1 Für manuellen Modus**

Fahren Sie fort, wenn beide einen grünen Hintergrund mit zeigen.

3. Drücken Sie die TEST-Taste, um mit der Prüfung zu beginnen.

Während der Prüfung verblassen die Durchgangsanzeigen.

Die Striche (oder ein altes Ergebnis) blinken, bis ein neues Ergebnis angezeigt wird.

Auf der sekundären Anzeige blinken Striche oder vorherige Ergebnisse, bis ein neues Ergebnis vorliegt.

Für eine einzelne Prüfung wird das Ergebnis konstant im Hauptfeld angezeigt. Im sekundären Feld werden keine neuesten Ergebnisse angezeigt, es sei denn, es wurden mehrere Prüfungen in dieser Reihenfolge durchgeführt.

Wenn der Durchgang aufrechterhalten wird, wird durch Drücken der TEST-Taste eine neue Prüfung gestartet.

#### **7.1.2 Für automatischen Modus**

Im Modus mit automatischem Start beginnt das Gerät die Prüfung, sobald der Durchgang hergestellt ist. Wenn sowohl der C- als auch der P-Durchgang vor der Auswahl des Prüfmodus hergestellt wird, werden die Durchgangskennzeichen grau angezeigt – dies bedeutet, dass der Anwender die Verbindung trennen und wieder herstellen oder die TEST-Taste drücken muss, um die Prüfung zu starten.

Während der Prüfung verblassen die Durchgangsanzeigen.

Die Striche (oder ein altes Ergebnis) blinken, bis ein neues Ergebnis angezeigt wird.

Auf der sekundären Anzeige blinken Striche oder vorherige Ergebnisse, bis ein neues Ergebnis vorliegt.

Die Prüfung läuft automatisch.

Falls erforderlich, drücken Sie die TEST-Taste oder unterbrechen Sie den Durchgang, um die Prüfung zu stoppen.

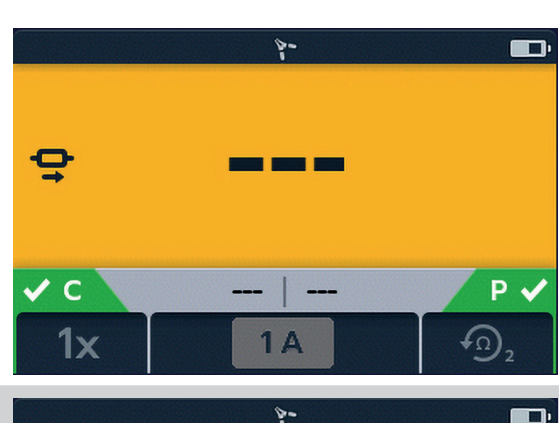

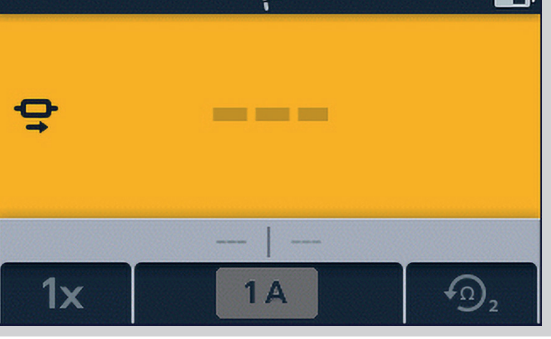

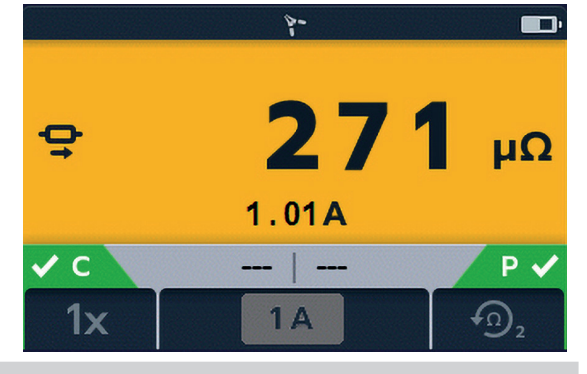

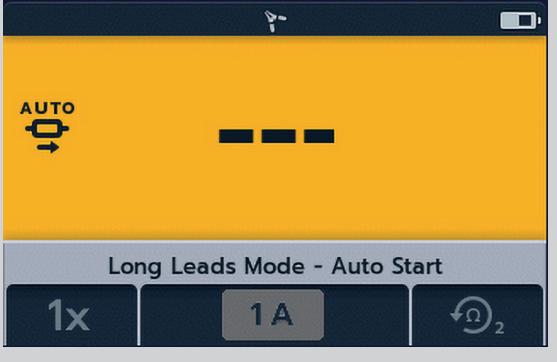

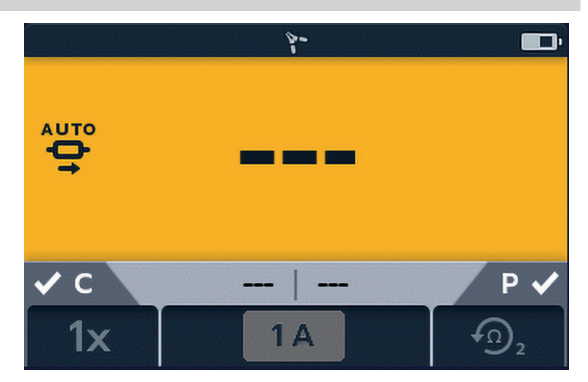

## **Prüfungen, Modus für lange Leitungen**

Für eine einzelne Prüfung wird das Ergebnis konstant im Hauptfeld angezeigt. Im sekundären Feld werden keine neuesten Ergebnisse angezeigt, es sei denn, es wurden mehrere Prüfungen in dieser Reihenfolge durchgeführt.

**Hinweis:** Die TICK-(Häkchen-)Taste (**◇**) löscht die vorherigen Ergebnisse in den sekundären Feldern.

Zwei vorherige Ergebnisse erscheinen in den sekundären Feldern, links ist das vorherige Ergebnis und rechts ist das Ergebnis davor.

Bei automatischen Einzelprüfungen sind die Durchgangsanzeigen grau, was anzeigt, dass zur Wiederholung der Prüfung die Leitungen abgetrennt und wieder angeschlossen werden müssen.

Wenn die Prüfung mit der TEST-Taste gestoppt wurde, sind die Durchgangsanzeigen grau.

Wenn an den Steckverbindern C und P bereits Durchgang angezeigt wird, drücken Sie die TEST-Taste, um die Prüfung erneut zu starten.

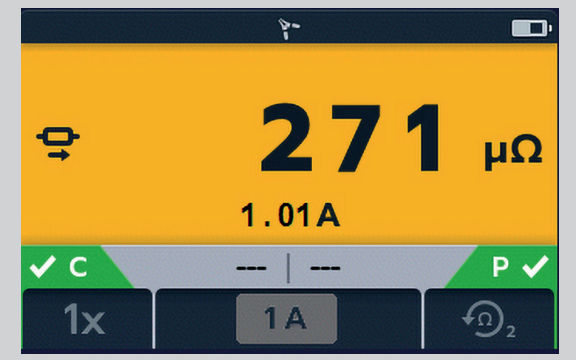

## <span id="page-32-0"></span>8. Fehler- und Warnzustände

Wenn ein Fehlercode auf dem Display angezeigt wird, befolgen Sie die Anweisungen auf dem Bildschirm.

#### **8.1 Fehlercodekategorisierung**

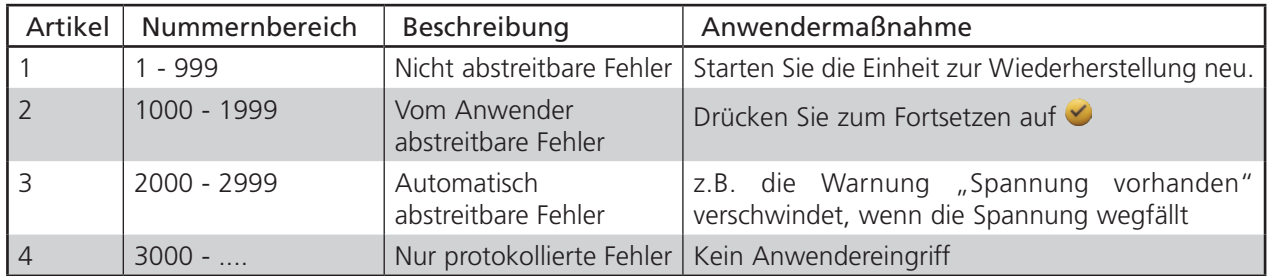

#### **8.2 Fehlermeldungen auf dem Bildschirm**

#### **8.2.1 Fehlerbildschirm A**

- 1. Fehlercode.
- 2. Der Fehlertext erklärt gegebenenfalls, was schiefgelaufen ist.

Schließen Sie die Meldung, indem Sie die Häkchentaste  $(\checkmark)$ drücken.

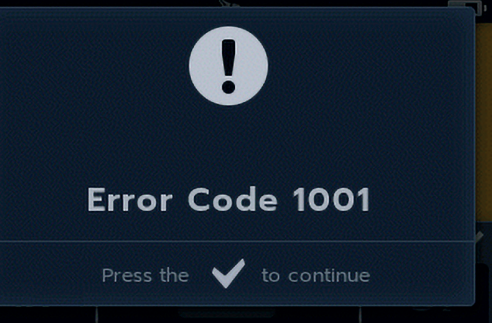

#### **8.2.2 Bildschirm bei Ausfall der Sicherung**

- 1. Fehlercode.
- 2. Fehlertext, Sicherungsausfall.

Die Sicherungen im DLRO2 sind nicht vom Anwender austauschbar. Wenn dieser Fehlerbildschirm auftritt, muss das Gerät zur Reparatur an **Megger** zurückgesandt werden. *[Siehe](#page-43-0)  [13. "Kalibrierung, Reparatur und Gewährleistung" auf Seite 38.](#page-43-0)*

#### **8.2.3 Fehlerbildschirm B**

- 1. Fehlercode.
- 2. Fehlertext, schalten Sie das DLRO2 aus und dann wieder ein. Wenn das Problem weiterhin besteht, wenden Sie sich an **Megger**.

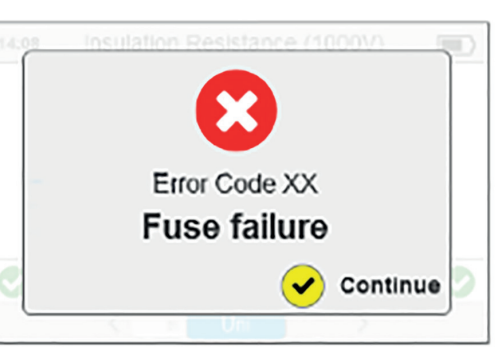

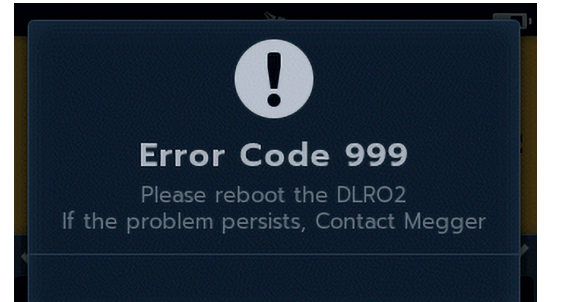

## <span id="page-33-0"></span>**Einstellungen**

## 9. Einstellungen

In diesem Abschnitt können verschiedene Anwendereinstellungen angepasst oder aufgerufen werden.

#### **9.1 Allgemeine Einstellungen**

Schalten Sie den Drehschalter in den Einstellungsmodus*.* 

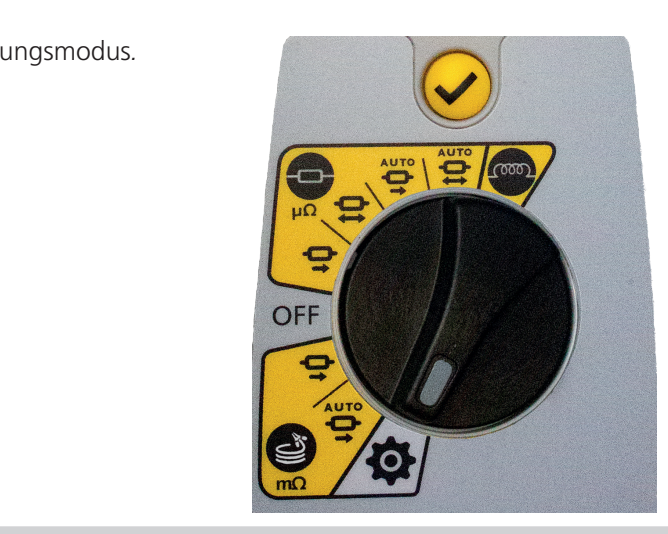

Gehen Sie zur Registerkarte "Allgemeine Einstellungen"

Verwenden Sie Softkey 2, um die gewünschte Einstellung wie unten aufgeführt zu wählen.

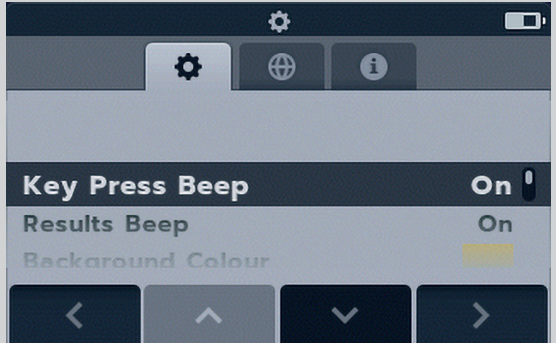

#### Allgemeine Einstellungen

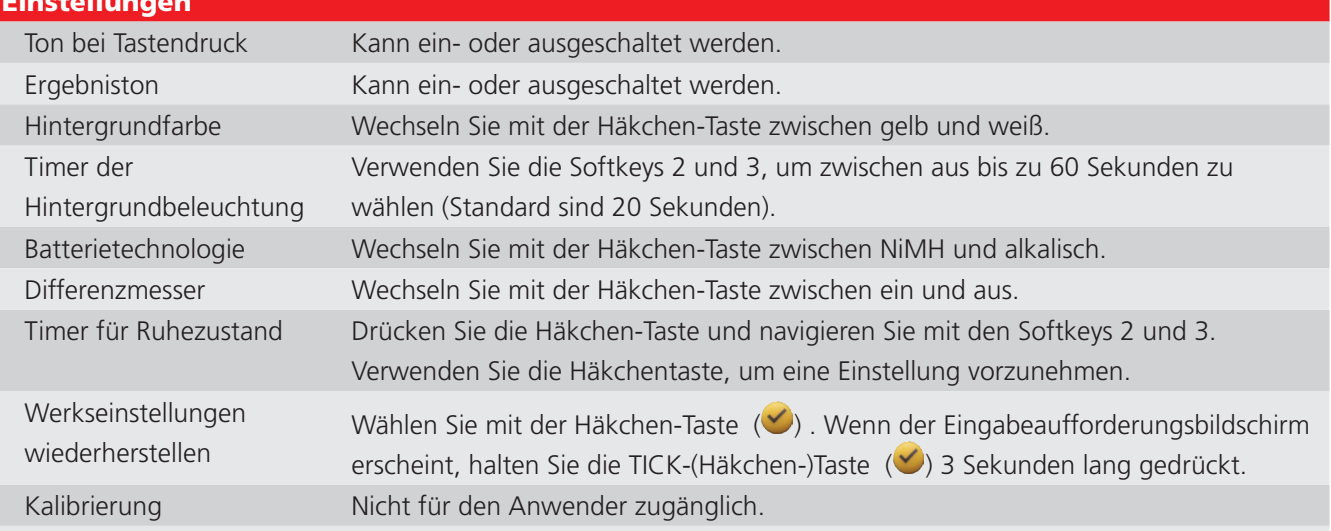

#### <span id="page-34-0"></span>**9.2 Spracheinstellungen**

Schalten Sie den Drehschalter in den Einstellungsmodus *(Siehe 9.1 "Allgemeine Einstellungen" auf Seite 28)*.

Gehen Sie zur Registerkarte "Spracheinstellungen"

Verwenden Sie die Softkeys 2 und 3, um eine Sprache zu markieren, und drücken Sie die TICK-(Häkchen-)Taste ( $\bigcirc$ ), um die markierte Sprache auszuwählen. Die verfügbaren Sprachen sind Englisch, Französisch, Deutsch und Spanisch.

Das Ändern der eingestellten Sprache ändert die Sprache der Bildschirmanzeige und das Tastaturlayout.

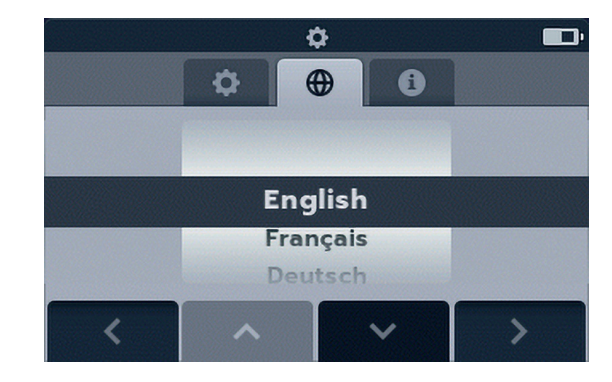

#### **9.3 Geräteinformationen**

Schalten Sie den Drehschalter in den Einstellungsmodus *[\(Siehe 9.1 "Allgemeine Einstellungen" auf Seite 28\).](#page-33-0)* 

Gehen Sie zur Registerkarte "Geräteinformationen"

Geräteinformationen sind nur zum Lesen und es werden angezeigt: GUI-Version, Version der Messung, Datum der Kalibrierung und Produktseriennummer.

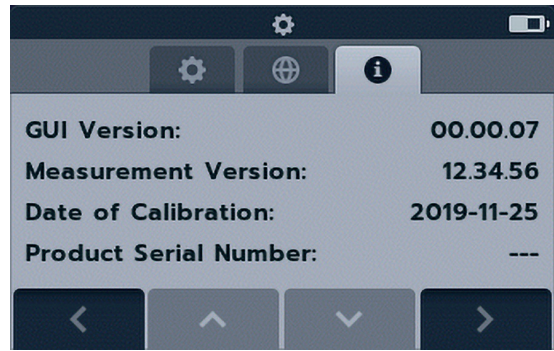

#### **9.4 Firmware Aktualisieren**

Der USB-Anschluss an der Oberseite des DLRO2 ist nur für Firmware-Updates vorgesehen.

Eine Firmware-Aktualisierung besteht aus zwei Teilen; der erste Teil aktualisiert die Benutzeroberfläche, der zweite Teil aktualisiert die Messungs-Firmware. Eine Firmware-Aktualisierungsdatei kann einen oder beide Teile enthalten. Schließen Sie an das DLRO2 einen USB-Stick an, in dessen Stammverzeichnis die Firmware-Aktualisierungsdatei abgelegt ist. Wenn eine Firmware-Aktualisierung auf dem USB-Stick verfügbar ist, wird das DLRO2 beim Einschalten automatisch aktualisiert.

- 1. Stecken Sie den USB-Stick in den USB-Steckplatz oben am Gerät. Ausschalten. Warten Sie 3 Sekunden und schalten Sie wieder ein.
- 2. Der Bootloader-Bildschirm wird angezeigt, wenn das Gerät startet.
- 3. Drücken Sie [OK], um die Firmware zu aktualisieren, oder [TEST], um den Vorgang abzubrechen.
- 4. Das Gerät durchläuft verschiedene Phasen.

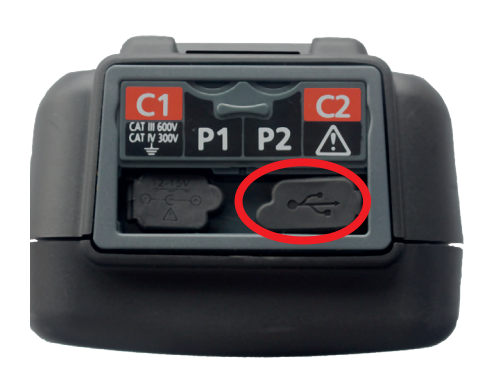

#### 2018-10-24 08:01

-- Firmware update--

Installation media found

Press [OK] to upgrade firmware or [TEST] to cancel

Progress: --

## **Einstellungen**

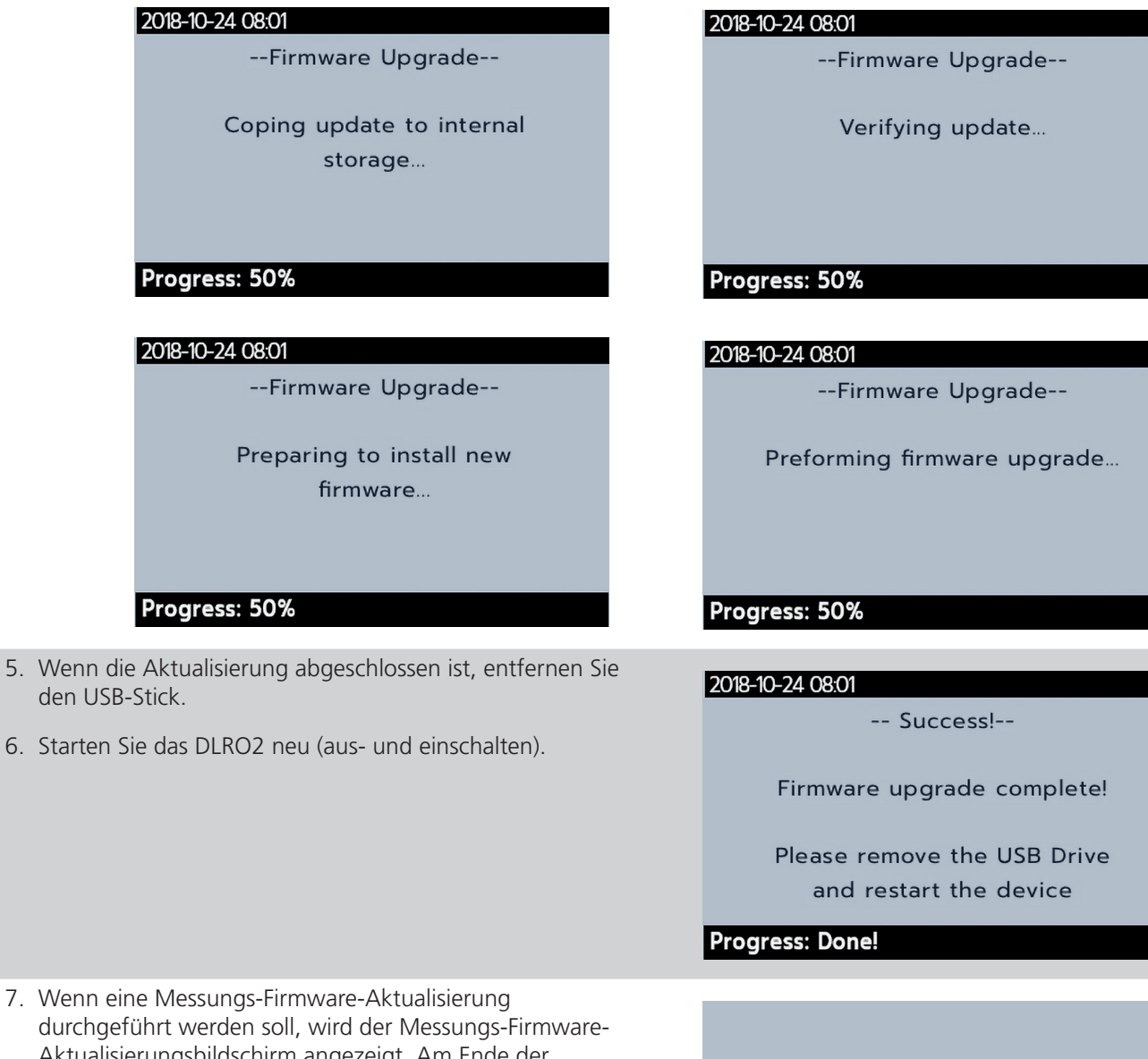

durchgeführt werden soll, wird der Messungs-Firmware-Aktualisierungsbildschirm angezeigt. Am Ende der Firmware-Aktualisierung wird das Gerät automatisch neu gestartet.

**Firmware Update** In Progress...

## <span id="page-36-0"></span>10. Wartung

**Hinweis:** Innerhalb des DLRO2 gibt es keine vom Anwender austauschbaren Teile.

#### **10.1 Allgemeine Wartung**

- Die Messleitungen sind vor der Verwendung auf Beschädigung und Durchgang zu überprüfen.
- Achten Sie darauf, dass das Gerät nach Gebrauch sauber und trocken gehalten wird.
- Schließen Sie alle Abdeckungen, wenn sie nicht verwendet werden.

#### **10.2 Reinigung**

- 1. Trennen Sie das Netzkabel von der Stromversorgung.
- 2. Wischen Sie das Gerät mit einem sauberen Tuch ab, das mit Wasser oder Isopropylalkohol (IPA) angefeuchtet ist.

#### **10.3 Batterie/Akku**

**Warnhinweis: Schalten Sie das Gerät stets aus und entfernen Sie die Messleitungen, bevor Sie die Batterien/die Akkus austauschen bzw. einbauen.**

#### **Vorsicht: Alte Akkus müssen entsprechend den örtlichen Vorschriften entsorgt werden.**

#### **Vorsicht: Verwenden Sie nur zugelassene Batterien (siehe unten).**

Batterie-/Akkutypen für den Austausch sind: 6 x IEC HR6 NiMH (wiederaufladbar) oder LR6 AA alkalisch (nicht wiederaufladbar). *[Siehe "Technische Daten" auf Seite 34](#page-39-0).*

Bezüglich der Batterie-/Akkutechnologie (Batterie-/Akkutyp) kann zwischen alkalisch oder NiMH ausgewählt werden. Achten Sie beim Wechsel zwischen Batterietypen immer darauf, dass der richtige Typ im Einstellungsmenü ausgewählt ist, andernfalls kann es zu einer falschen Anzeige des Batterie-/Akkustands kommen und der Ladevorgang verhindert werden. [Siehe 9. "Einstellungen" auf Seite 28](#page-33-0)

Um die Unversehrtheit, Zuverlässigkeit und Langlebigkeit der eingebauten Batterien/Akkus zu erhalten:

- Falls Sie aufladbare Batterien/Akkus verwenden, stellen Sie sicher, dass diese vor Verwendung vollständig aufgeladen sind (Ladegerät mitgeliefert).
- Bewahren Sie die Batterien/Akkus an einem kühlen, trockenen Ort auf. Batterien/Akkus können beschädigt werden, wenn sie einer Wärmeeinwirkung ausgesetzt sind.

#### **10.3.1 Batterie-/Akkustatus**

#### **Warnhinweis: Alkalische Batterien/Akkus dürfen nicht wieder aufgeladen werden.**

Das Symbol für den Batterie-/Akkuzustand befindet sich in der oberen rechten Ecke der Anzeige. Dieses Symbol wird bei eingeschaltetem DLRO2 dauerhaft angezeigt. Bei Betrieb zeigt das Symbol den aktuellen Ladezustand an (das Symbol ist proportional zum Ladezustand gefüllt).

Wenn sich der Akku in einem guten Ladezustand befindet, leuchtet das Akkusymbol weiß. Bei niedrigem Ladezustand blinkt das Akkusymbol.

Wenn die Batterie/der Akku fast leer ist, wird im Primärfeld ein großes rotes Batterie-/Akkusymbol mit der Meldung "**Batterie/Akku fast leer, bitte laden oder ersetzen**" angezeigt. Es können keine Prüfungen durchgeführt werden. Änderungen an den Einstellungen und an der Datenverarbeitung können jedoch vorgenommen werden. Die Batterie/Der Akku muss aufgeladen (NiMH) oder ausgetauscht (alkalisch) werden, bevor das DLRO2 verwendet werden kann.

Während der Akku aufgeladen wird, zeigt er eine Animation zum Ladevorgang an. Sobald die Batterie/der Akku voll geladen ist, stoppt die Animation.

Die maximale Ladezeit für NiMH-Akkus beträgt 6 Stunden, die normale Ladezeit beträgt ca. 4 Stunden.

## <span id="page-37-0"></span>**Wartung**

#### **10.3.2 Laden der Batterie/des Akkus**

Verwenden Sie für das Aufladen von NiMH-Akkus nur die von **Megger** bereitgestellte Stromversorgung. Andere Stromversorgungen sind nicht mit dem DLRO2 kompatibel. Die Netzversorgung von **Megger** ist so konzipiert, dass die Funktionen und die Genauigkeit des DLRO2 beibehalten werden.

#### **Warnhinweis: Nur NiMH-Akkus sind wiederaufladbar.**

Wenn das ausgeschaltete DLRO2 geladen wird, zeigt der Bildschirm ein animiertes Akkusymbol an. Das bedeutet, dass der Ladevorgang stattfindet. Wenn der Akku vollständig aufgeladen ist, zeigt der Bildschirm einen dauerhaft grünen Akku an.

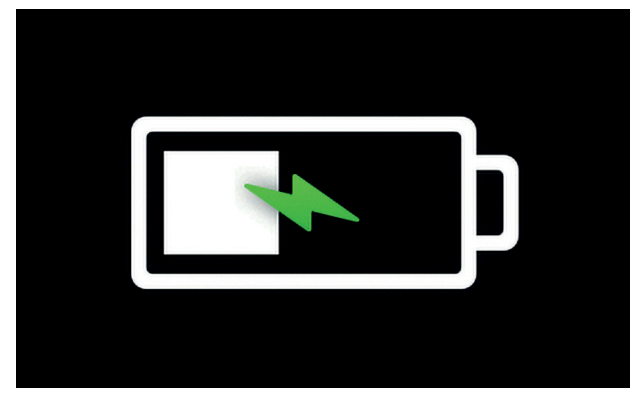

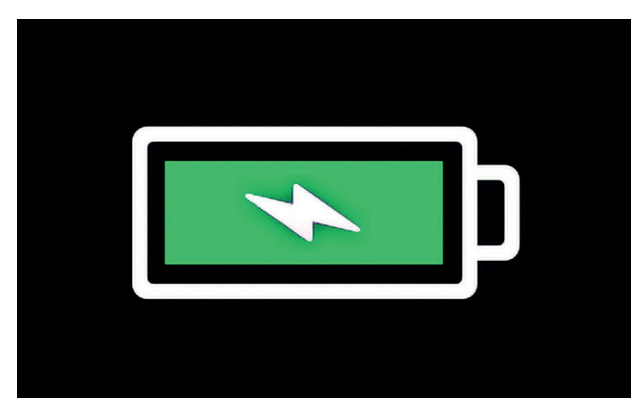

Akku wird geladen and andere a state of the Akku ist ganz geladen

Wenn das eingeschaltete DLRO2 geladen wird, zeigt der Bildschirm oben rechts ein animiertes Akkusymbol an. Während das Ladegerät angeschlossen ist, können keine Prüfungen durchgeführt werden. Wenn die TEST-Taste gedrückt wird, ertönt der Summer. Einstellungen sind jedoch während des Ladevorgangs vollständig zugänglich.

#### **10.3.3 Batterie/Akkufehler-Bildschirme**

Allgemeiner Warnbildschirm für Ladefehler.

Verbinden Sie es dann erneut und wiederholen Sie den

#### **Akku schwach**

**Ladefehler**

Ladeversuch.

Die Batterie ist zu schwach, um eine Prüfung durchzuführen.

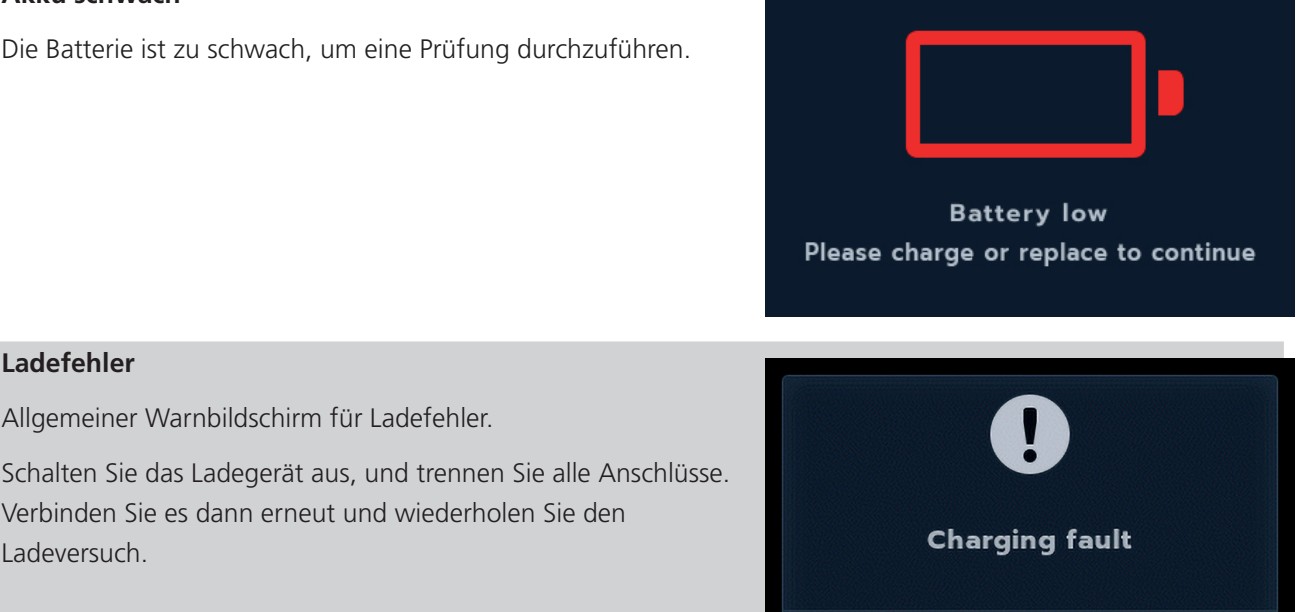

#### <span id="page-38-0"></span>**10.4 Austauschen der Batterie**

**Warnhinweis: Trennen Sie alle Messleitungen, bevor Sie die Batterie-/Akkuabdeckung entfernen.**

**Vorsicht: Batterien/Akkus dürfen nicht im Gerät belassen werden, wenn dieses für eine längere Zeitdauer nicht benutzt wird.**

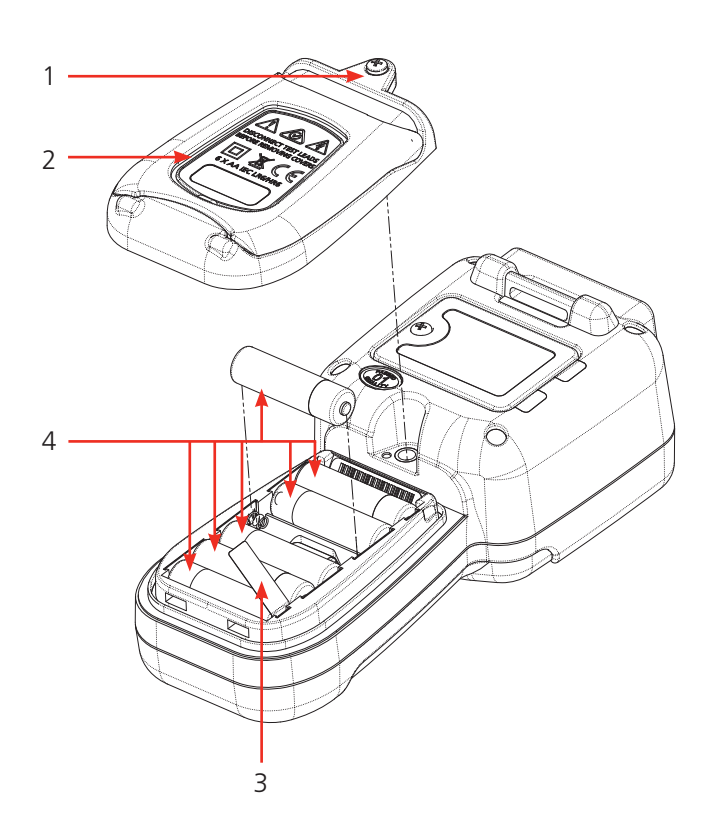

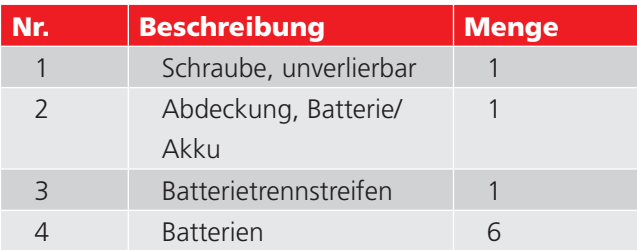

## <span id="page-39-0"></span>**Wartung**

#### **10.4.1 Tauschen Sie Batterien/Akkus aus und entfernen Sie die Isolationslasche**

Die Batterien/Akkus befinden sich im unteren Bereich des DLRO2 hinter dem Drehschalter. Wenn Sie auf die Geräterückseite schauen, sehen Sie dort die untere (Batterie-/Akkufach-)Abdeckung mit einem Stativ und mit der Aufschrift der Ersatzbatterietypen.

**HINWEIS:** Entfernen und entsorgen Sie bei erstmaliger Verwendung des DLRO2 den Batterie-/Akkutrennstreifen (3).

- 1. Entfernen Sie die Messleitungen und stellen Sie sicher, dass das DLRO2 ausgeschaltet ist.
- 2. Lösen Sie eine unverlierbare Kreuzschlitzschraube (1), die oben auf der Abdeckung mittig angebracht ist.
- 3. Die Batterie-/Akkuabdeckung (2) wird nun von oben her abgehoben.
- 4. Lösen Sie die Laschen unten an der Abdeckung.
- 5. Die sechs Batterien/Akkus (4) können jetzt aus dem Fach herausgenommen werden.

#### **Vorsicht: Stellen Sie sicher, dass die neuen Batterien/Akkus unter Beachtung der Angaben zur Polarität auf den Batterien/Akkus und im Batterie-/Akkufach korrekt eingesetzt werden.**

#### **Vorsicht: Stellen Sie sicher, dass alle Batterien/Akkus vom gleichen Typ sind und nicht NiMH- und alkalische Batterien/Akkus gleichzeitig verwendet werden.**

- 6. Wechseln Sie alle sechs Batterien/Akkus (4).
- 7. Setzen Sie die Batterie-/Akkufachabdeckung (2) in umgekehrter Reihenfolge zur oben beschriebenen Vorgehensweise wieder ein.
- 8. Befestigen Sie diese wieder mithilfe der Schraube (1).
- 9. Wenn sich der Batterie-/Akkutyp geändert hat (NiMH oder alkalisch), stellen Sie sicher, dass die Einstellung der Batterie-/Akkutechnologie geändert wird. *[Siehe 9. "Einstellungen" auf Seite 28](#page-33-0).*

## **Technische Daten**

## <span id="page-40-0"></span>11. Technische Daten

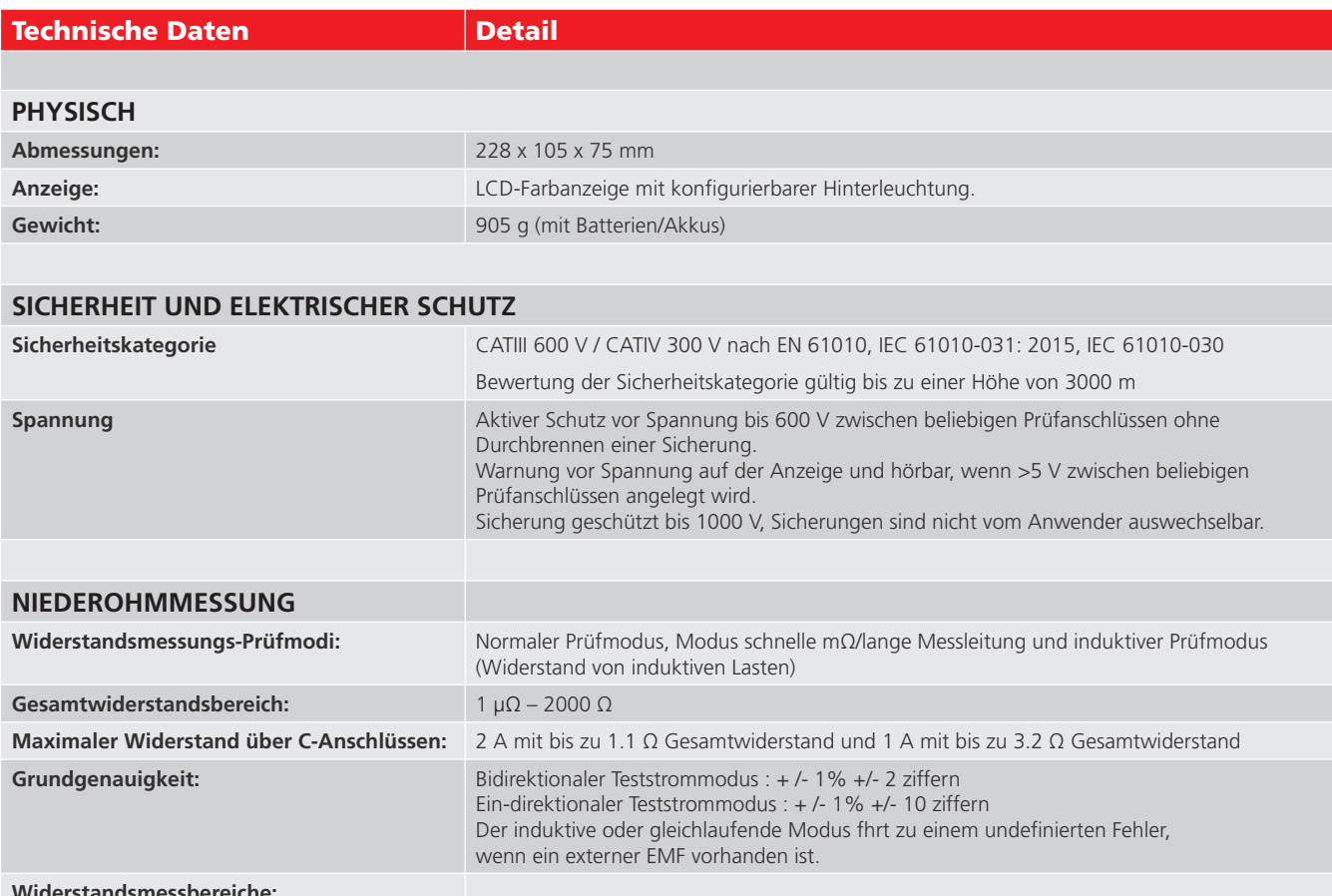

#### **Widerstandsmessbereiche:**

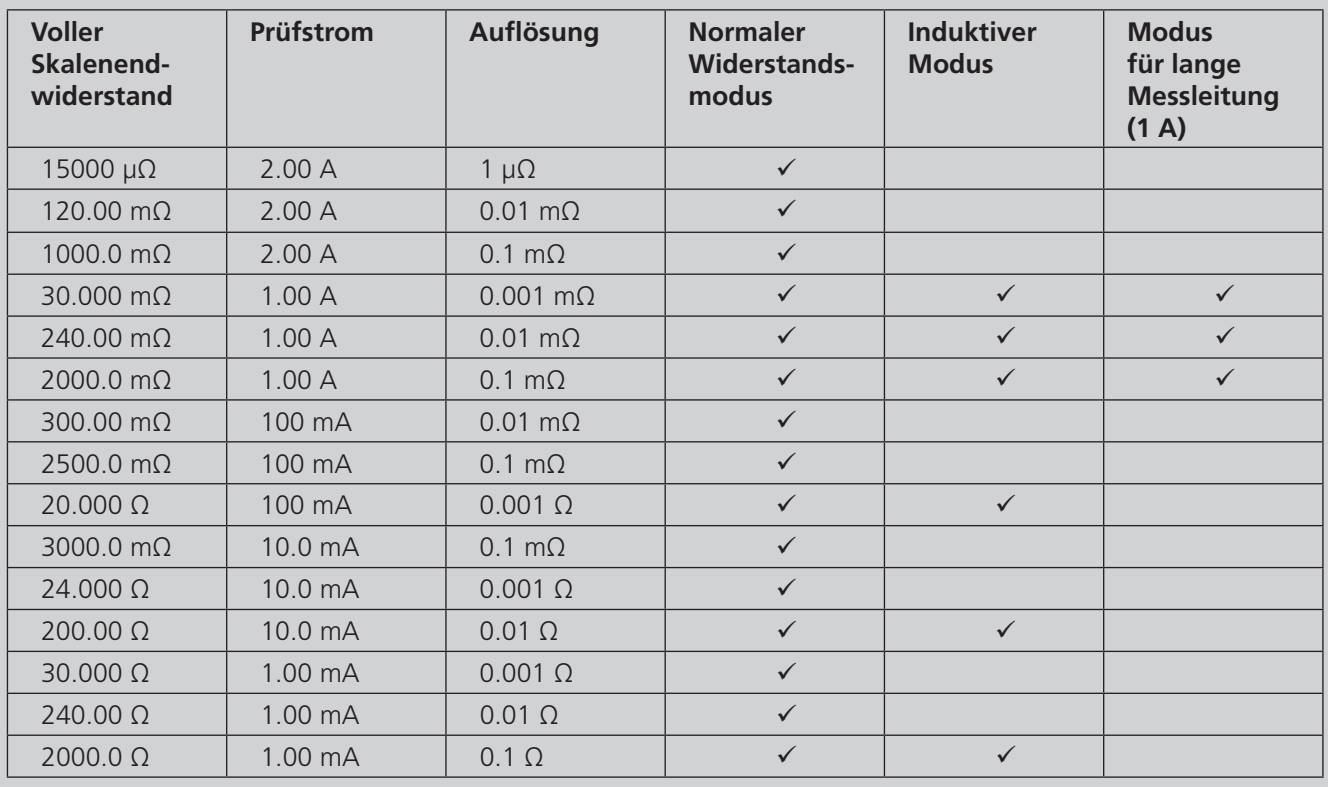

## **Technische Daten**

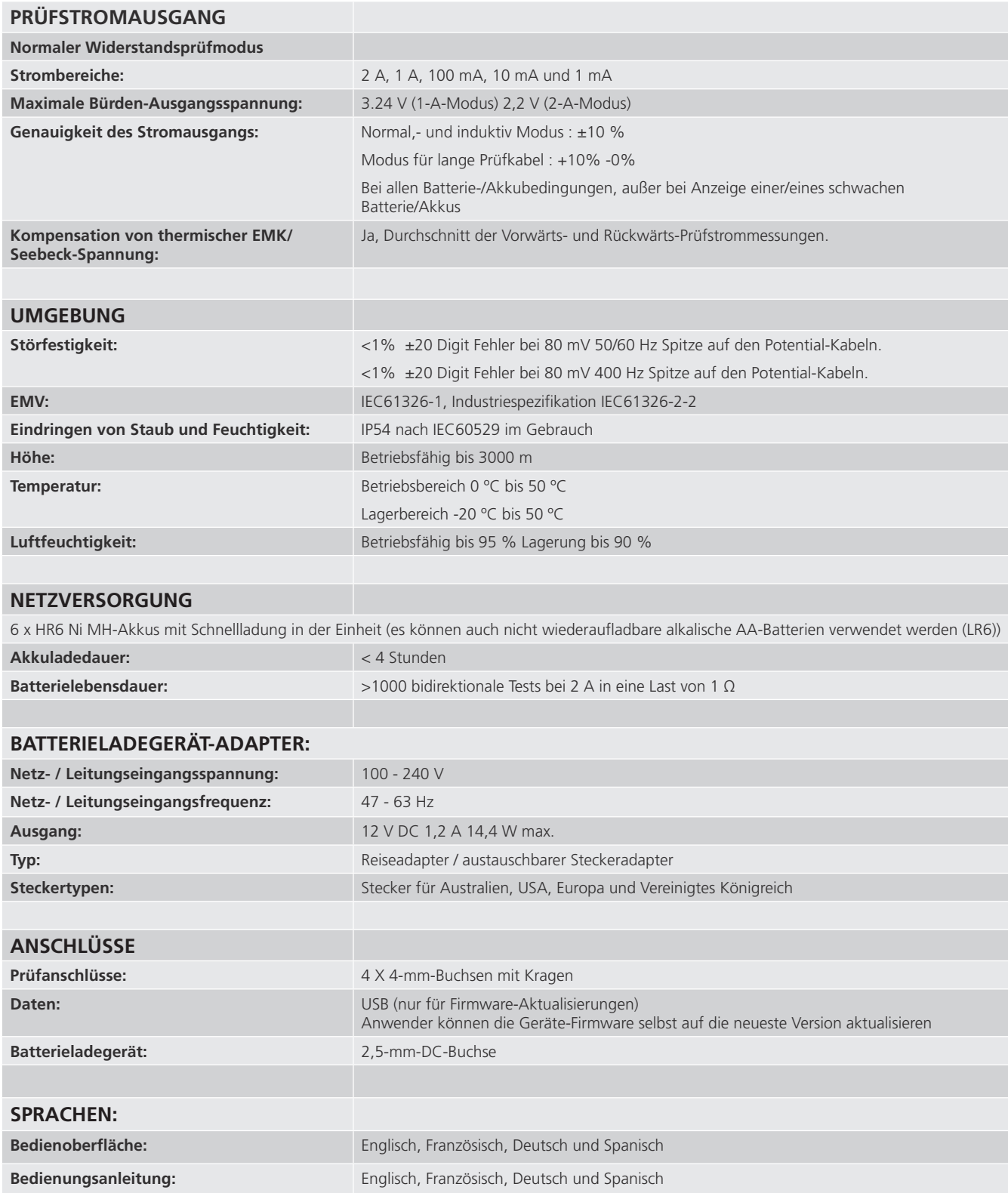

## <span id="page-42-0"></span>12. Zubehör und Ausrüstung

## **12.1 Mitgeliefertes Zubehör**

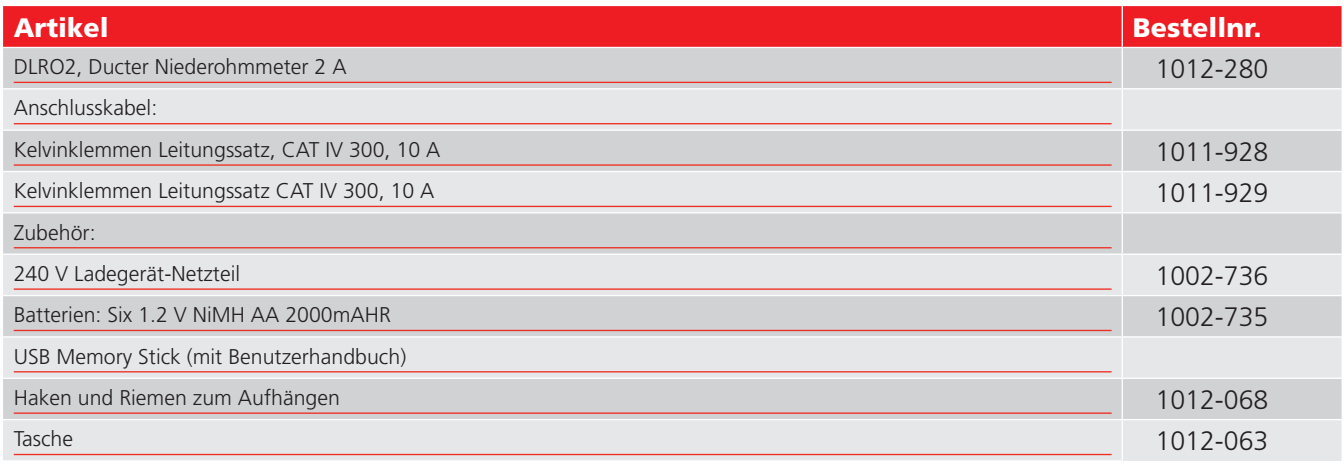

#### **12.2 Optionales Zubehör**

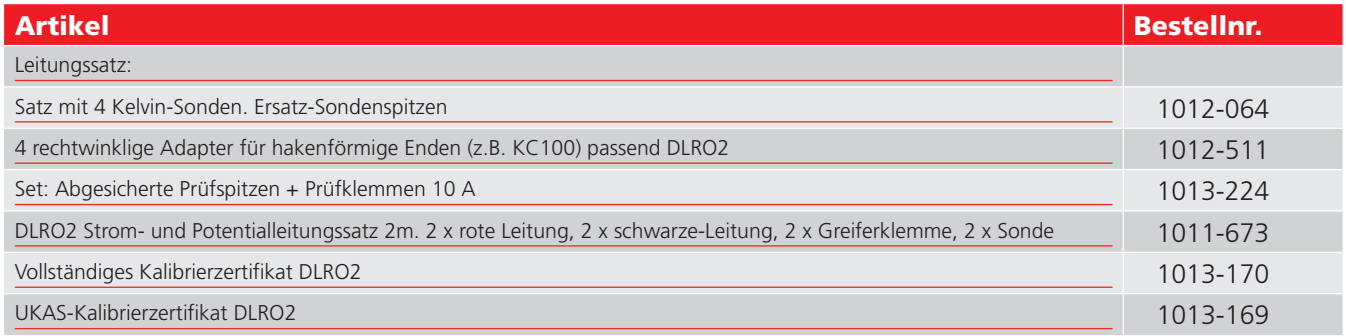

## <span id="page-43-0"></span>**Kalibrierung, Reparatur und Gewährleistung**

## 13. Kalibrierung, Reparatur und Gewährleistung

**Megger** verfügt über Kalibrierungs- und Reparatureinrichtungen mit vollständiger Nachverfolgbarkeit, um sicherzustellen, dass Ihr Prüfgerät stets die hohen Leistungs- und Verarbeitungsnormen erfüllt, die Sie erwarten. Diese Einrichtungen werden durch ein weltweites Netz zugelassener Reparatur- und Kalibrierungsbetriebe ergänzt, das Ihnen eine ausgezeichnete Wartungspflege für Ihre **Megger**-Produkte bieten kann.

Bei Wartungs- oder Reparaturanfragen für **Megger**-Geräte wenden Sie sich bitte an:

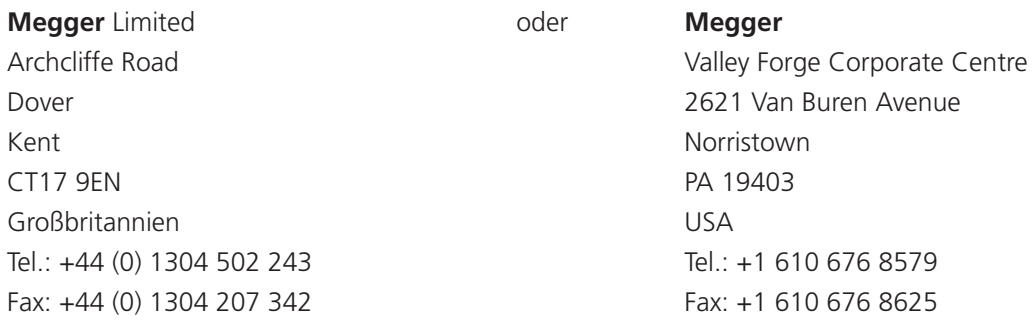

#### **13.1 Rückgabeverfahren**

#### **Warnhinweis: Entfernen Sie vor dem Versand dieses Geräts die Batterien/Akkus.**

Servicezentren in Großbritannien und den USA

- 1. Wenn ein Gerät eine Rekalibrierung erforderlich macht oder wenn eine Reparatur notwendig wird, muss zunächst von einer der vorstehend angegebenen Adressen eine Rückgabeautorisierungs-Nummer (RA-Nr.) angefordert werden. Damit sich die Kundendienstabteilung im Voraus auf den Erhalt Ihres Geräts vorbereiten und Ihnen den bestmöglichen Service bieten kann, sind folgende Angaben zu tätigen:
	- $\blacksquare$  Modell (z. B. DLRO2).
	- Seriennummer (auf der Anzeige unter Einstellungen, Geräteinformationen oder auf der hinteren Abdeckung und bei den Batterien/Akkus oder auf dem Kalibrierzertifikat zu finden).
	- Rückgabegrund (z. B. Kalibrierung oder Reparatur erforderlich)
	- Fehlerdetails, wenn das Instrument repariert werden soll.
- 2. Notieren Sie sich die RA-Nummer. Wenn Sie dies wünschen, kann Ihnen ein Rückgabeetikett per E-Mail oder Fax zugesandt werden.
- 3. Verpacken Sie das Instrument sorgfältig, um Transportschäden zu vermeiden.
- 4. Bevor das Gerät frachtfrei an **Megger** versandt wird, vergewissern Sie sich, dass das Rücksendeetikett angebracht oder die RA-Nummer deutlich auf der Außenseite der Verpackung vermerkt ist und stellen Sie sicher, dass diese Nummer bei jedem Schriftverkehr angegeben wird. Für Artikel, die außerhalb des Vereinigten Königreichs und der USA zurückgeschickt werden, senden Sie bitte gleichzeitig Kopien der Original-Kaufrechnung und der Verpackung per Luftpost, um die Zollabfertigung zu beschleunigen. Bei erforderlichen Reparaturen von Geräten nach Ablauf des Gewährleistungszeitraums ist bei Beschaffung der RA-Nummer ein Sofortangebot erhältlich.
- 5. Verfolgen Sie den Fortschritt im Internet unter www.megger.com.

## <span id="page-44-0"></span>14. Außerbetriebnahme

#### **14.1 WEEE-Richtlinie**

Das Symbol einer durchgestrichenen Abfalltonne auf Rädern auf den Produkten von **Megger** erinnert daran, dass das Produkt nach Ende seiner Betriebszeit nicht im Hausmüll entsorgt werden darf.

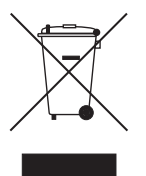

**Megger** ist im Vereinigten Königreich als Hersteller von Elektrischen und Elektronikgeräten registriert. Die Registrierungsnummer lautet WEE/ HE0146QT.

Für weitere Informationen zur Entsorgung des Geräts wenden Sie sich an Ihren lokalen **Megger**-Vertreter oder -Händler oder besuchen Sie die lokale **Megger**-Website.

#### **14.2 Entsorgung der Batterien/Akkus**

Das Symbol einer durchgestrichenen Abfalltonne auf Rädern auf einer Batterie/ einem Akku erinnert daran, dass Batterien/Akkus nicht im Hausmüll entsorgt werden dürfen, nachdem sie das Ende ihrer Nutzungsdauer erreicht haben.

Die Batterie/ der Akku befindet sich unter der Batterie-/Akkufachabdeckung auf der Rückseite des Geräts. Zum Entfernen der Batterie/des Akkus befolgen Sie die Anweisungen in 10.4 "Batterie/Akku und Sicherungen wechseln" *[auf Seite 33](#page-38-0)*.

Bei Fragen zur Entsorgung der Akkus in anderen Ländern der EU wenden Sie sich an Ihre lokale **Megger**-Niederlassung oder an Ihren Megger-Händler.

**Megger** ist im Vereinigten Königreich (GB) als Hersteller von Batterien/Akkus registriert (Reg.-Nr.: BPRN00142).

Weitere Informationen finden Sie unter www.megger.com.

## <span id="page-45-0"></span>15. Hinweise

# **Megger.**

## **Local Sales office**

Megger Limited Archcliffe Road Dover Kent CT17 9EN ENGLAND T. +44 (0)1 304 502101 F. +44 (0)1 304 207342

## **Manufacturing sites**

Megger Limited Archcliffe Road Dover Kent CT17 9EN ENGLAND T. +44 (0)1 304 502101 F. +44 (0)1 304 207342

Megger USA - Dallas 4545 West Davis Street Dallas TX 75237 USA T. 800 723 2861 (USA only) T. +1 214 333 3201 F. +1 214 331 7399 E. USsales@megger.com

Megger GmbH Obere Zeil 2 61440 Oberursel, GERMANY T. +49 06171 92987 0 F. +49 06171 92987 19

Megger AB Rinkebyvägen 19, Box 724, SE-182 17 DANDERYD T. +46 08 510 195 00 E. seinfo@megger.com

Megger USA - Valley Forge Valley Forge Corporate Center 2621 Van Buren Avenue Norristown Pennsylvania, 19403 USA T. +1 610 676 8500 F. +1 610 676 8610

Megger USA - Fort Collins 4812 McMurry Avenue Suite 100 Fort Collins CO 80525  $IIS\Delta$ T. +1 970 282 1200

This instrument is manufactured in the United Kingdom.

The company reserves the right to change the specification or design without prior notice.

Megger is a registered trademark

The Bluetooth® word mark and logos are registered trademarks owned by Bluetooth SIG, Inc and is used under licence.

**DLRO2--2012-833\_UG\_DE\_V01 07 2020**